## BOITE A POCHE OUTILS POUR

C.Ip

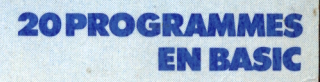

michel martin

TOME 1

## **Boîte à outils pour ORIC (ORIC <sup>1</sup> et ATMOS)**

#### **Boîte à outils pour ORIC (ORIC <sup>1</sup> et ATMOS) - ISBN 2.87109.008.4**

© s.a. SAPECA, Uccle (Belgique) 1984

Toute reproduction, non strictement réservée à l'usage du copiste, d'un extrait quelconque de ce livre par quelque procédé que ce soit, est interdite sans autorisation écrite de l'éditeur.

Les collections MégaO (Poche) sont éditées par SAPECA, 5 avenue de la Ferme Rose, 1180 Bruxelles (Roze Hoevelaan - 1180 Brussel). Le label **MégaO,** les titres des collections et la présentation des volumes sont déposés conformément à la loi. Distributeurs en **France :** PSI DIFFUSION, BP 86, 77402 Lagny-sur-Marne Cedex. Pour le **Canada** et les **USA :** S.C.E. Inc., 65 Avenue Hillside, Westmount - Québec H3 Z1 W1.<br>Pour le **Benelux :** PSI Benelux, 5 Avenue de la Ferme Rose, 1180 Bruxelles.

# **Boîte à outils pour ORIC (ORIC <sup>1</sup> et ATMOS)**

### 20 programmes

### **par Michel Martin**

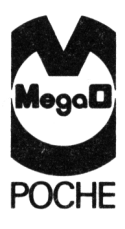

*BOITE <sup>A</sup> OUTILS POUR ORIC <sup>1</sup> ET ATMOS* **/ <sup>5</sup>**

### **Sommaire**

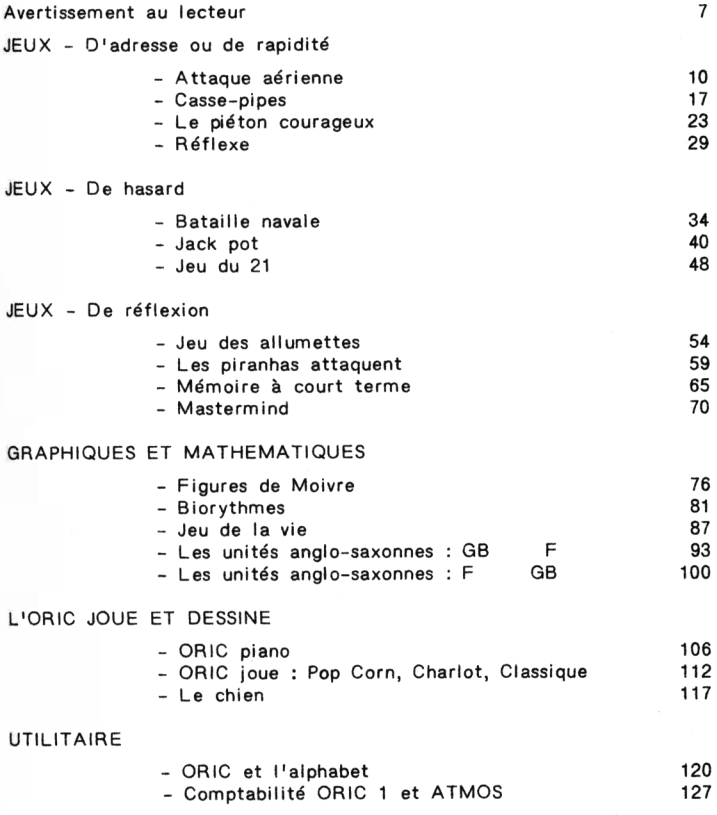

### <span id="page-8-0"></span>**Avertissement**

*La plupart dei programma peuvent être* mZ4 *i oui une iorme itructurée et hiérarchiiée.*

#### *Maii, qu'eit-ce qu'un programme itrueturé <sup>7</sup>*

*C'eit un programme préientant une baie (ou itructure) bien définie et logique.*

#### *Pourquoi itructurer un programme ?*

*Simplement pour en faciliter la compréhemion et la maintenance.*

*K'o'.'i voyom donc que, dam la meiure du poaible, un programme aura intérêt <sup>à</sup> être itrueturé.*

*Voyom maintenant ce qu'eit un programme hiérarehiié:*

*C'eit un programme poaédant dei niveaux de complexité (ou hiérarchie} diHérenti .*

#### *Pourquoi hiérarchiier un programme î*

*Cela le rend plui compréhemible et facilite la maintenance .*

*Lei objeeti^i de la h.iéaa'ichiiation et de la itauctuxation ie recoupent. Toui lei pA.og'iammei paéientéi ici iont, dam la meiuAe du poaible, itauctuaéi et biéaaachiiéi .*

*lli poaident un module de niveau hiéAaachiquement élevé ;*

*t C'eit le MODULE DE COMMANDE Il ie change d'active», lei modulei principaux du* *programme.*

*Au niveau Immédiatement Inférieur se trouvent :*

*t Les MODULES PRINCIPAUX Généralement au nombre de trois, Ils réalisent : Le DEBUT, te TRAITEMENT et ta FIN du programme.*

*Les niveaux. Inférieurs comprennent des PROCEDURES SPECIFIQUES ou des ACTIONS ELEMENTAIRES, souvent sollicitées .*

*En conclusion, les programmes qui suivent possèdent ta structure suivante :*

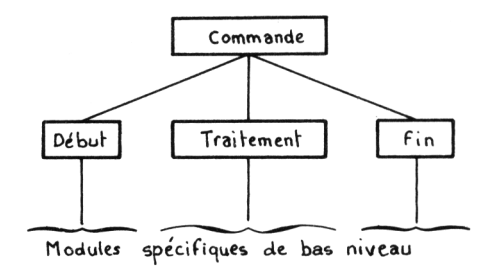

*( structure <sup>A</sup> )*

*La logique concernant tes modules DEBUT et FIN sera dévetoppée dans te premier programme. Ette ne sera pas reprise par ta suite car ette varie tris peu. Alors, seule la logique concernant le traitement sera développée .*

*Remarque : Dans la suite, quelques programmes, parmi tes plus simples, possèdent une structure entièrement linéaire référencée " structure B*

### <span id="page-10-0"></span>**JEUX D'ADRESSE OU DE RAPIDITÉ**

### <span id="page-11-0"></span>**Attaque aérienne**

#### **PRESENTATION**

Un tank disposé au sol doit détruire des missiles ennemis en vol. Le tank peut se déplacer et tirer autant de roquettes anti-missiles qu'il le désire. Le jeu s'arrête quand le tank est détruit.

Ce jeu demande une rapidité certaine et ... une certaine maîtrise de soi.

Combien de temps tiendrez-vous face à l'attaque aérienne ?

#### **ORGANIGRAMME DU JEU :**

#### *Le pAogAamme <sup>a</sup> la <4tAuetu.ae> A.*

Le module "DEBUT" réalise :

- . L'affichage de la règle du jeu,
- . L'initialisation des variables du jeu.

Le jeu commence dès qu'une touche du clavier est actionnée.

Le module "FIN" commente la partie.

Dans la suite, tous les programmes de structure A possèdent des modules "DEBUT" et "FIN" identiques.

Le jeu *<sup>a</sup> ta 6tA.ac.tuae iutvante :*

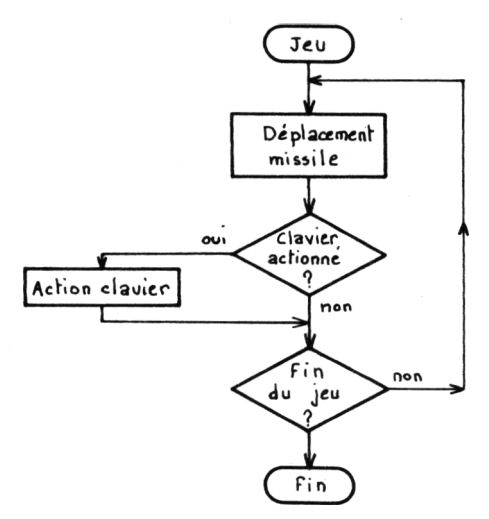

#### *Dtptacement miatte :*

Cette procédure comprend les fonctions :

- . Tirage aléatoire de la position de départ du missile,
- . Tirage aléatoire de la direction du missile,
- . Déplacement du missile sur l'écran.

#### **Action ctavien :**

Tout missile se trouvant sur une ligne verticale issue de la position du tank est détruit et le score augmente de 1.

#### **LE PROGRAMME**

Il se compose en trois pavés :

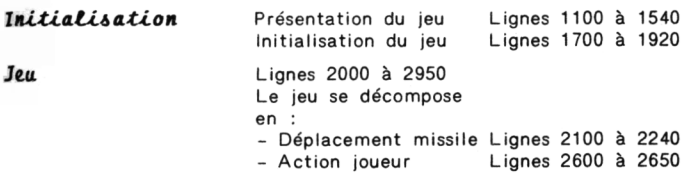

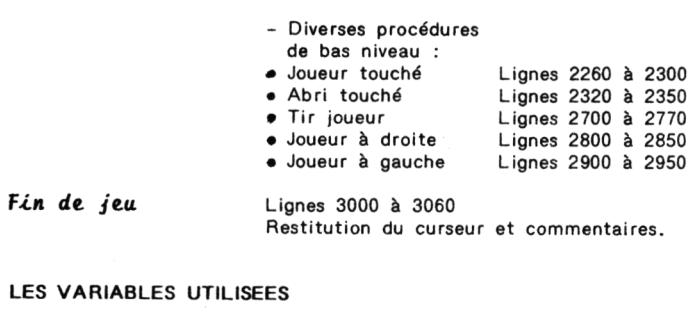

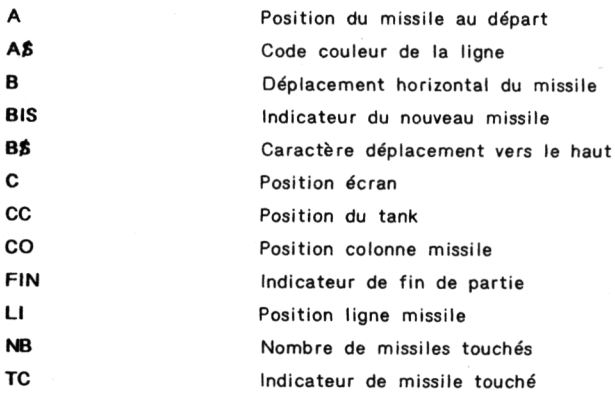

```
10:REM Attaque aerienne
20:30:GOSUB 1000 'Initialisation
40:
       GOSUB 2000 'Deroulement du jeu
50:IF RE=1 THEN GOTO 10
     GOSUB 3000 'Fin du jeu
55:56:END
60:
70:1000 : REM Initialisation du jeu
1010:1020:60SUB 1100 'Affichage du menu
1030 : GOSUB 1700 'Initialisation des variables et grille jeu
1035:1040 : RETURN
1050:1100 : REM Affichage du senu
1110:1120:PAPER 0 : INK 5 : PRINT CHR$(17)
1130:REN Titre
1140:PRINT CHR$(12)
1150:1160 :
         PRINT CHR$(4); CHR$(27); "N";
1170 : PRINT CHR$(27): "A
                                ATTAQUE AERIENNE"; CHR$(4)
1180:
1190:REM Objet
1200 +1210:PRINT: PRINT: PRINT: PRINT
1220:A$="D" 'Code couleur = Bleu
1230:PRINT"OBJET: ":
1240:GOSUB 1600:PRINT"Jeu d'adresse et de rapidite";
1250:1260 : REM Job
1270:1280 :
         PRINT: PRINT: PRINT
        A$="F" 'Code couleur = Cyan
1290:
1300:
         PRINT"JOB : ";
1310:60SUB 1600:PRINT"Vous etes attaque par des "
       GOSUB 1600: PRINT*
                              missiles aeriens reperes par #"
1320:1330:
       GOSUB 1600: PRINT*
                              Le but du jeu est de les"
1340:
       GOSUB 1600: PRINT"
                             detruire. Vous disposez de"
1350:
        GOSUB 1600: PRINT*
                             roquettes envoyees par la"
1360:
       GOSUB 1600: PRINT"
                              touche SPACE . Les touches"
      60SUB 1600: PRINT*
1370:deplacement vers la droite et*
1380:
       GOSUB 1600:PRINT"
                              vers la qauche gerent votre"
1390:
        60SUB 1600:PRINT*
                              position au sol . Vous disposez'
1400:GOSUR 1600:PRINT"
                              egalement de 2 abris au sol ."
```

```
1410 +60SUB 1600:PRINT* Combien d'ennemis tuerez-vous ?"
ï
1420 : REM Debut
1430:
1440:PRINT: PRINT: PRINT
1450:
        A$="C" 'Code couleur = Jaune
        PRINT"DEBUT: ":
1460:1470: GOSUB 1600:PRINT"Pour commencer, appuyez sur"; .<br>1480: GOSUB 1600:PRINT" une touche quelconque."
1490 : GET A$ 'Attente d'une action clavier
1500:1510 : RETURN
1520:
1540 : RETHRN
1600 : REM Couleur d'une ligne
1610:1620 : PRINT CHR$(27); "H"; CHR$(27); A$;
1630:1640 : RETURN
1700 : REM Initialisation des variables
1710:1720 : BIS=1 'Missile a l'origine
1730 : CC=11 'Joueur a gauche de l'ecran
1735 : B$=CHR$(11) 'Remise a hauteur de l'affichage
1740 : CLS 'Effacement de l'ecran
1750: FOR 1=1 TO 4:PLOT 12+1,18, "=":PLOT 21+1,18, "=":NEXT I
1760 : FOR I=1 TO 21
1770: PLOT 8+1,7,"-":PLOT 8+1,21,"-"
1780 : NEXT I
1790: FOR I=1 TO 13
1800: PLOT 9,7+1,"I":PLOT 29,7+1,"I"
1810 : NEXT I
1820 : PLOT 11, 20, "2" 'Position joueur
1830 :
1840: FOR I=0 TO 7
1850:READ DT:PBKE46600+25#8+I.DT
1860:
        NEXT I
1870 DATA 12, 12, 12, 12, 63, 63, 63, 0
1880:
1890 : PLOT1.2."Score":PRINT:PRINT:PRINT
1900:
1910 : RETURN
2000 : REM Jeu
2010:2020 : GOSUB 2100 'Deplacement missile
2030 : AS=KEYS: IF AS<>>" THEN GOSUB 2600
2040 : IF FIN=0 THEN GOTO 2020 ELSE RETURN
```
#### BOITE A OUTILS POUR ORIC 1 ET ATNOS / 15

```
7050:2100 : REM Deplacement missile
2110:2120:IF BIS(>1 THEN GOTO 2160
2130 : A=INT(RND(1)#3):A=A#2+17 'Missile au depart
2140 : B=INT(RND(1)#3)-1 'Deplacement horizontal
2150 : PLOT A.B. "#":LI=10:CO=A+B:BIS=0:RETURN
2160 : C=SCRN(CO,LI) 'Nouvelle position missile
2170 : PLOT CO-B.LI-2."
2180 : IF LI=22 THEN BIS=1:RETURN
2190 : IF C= 90 THEN 60TO 2260 'Joueur touche
2200 : IF C=61 THEN GOTO 2320 'Abri touche
2210 : PLOT CO.LI."*" 'Avence missile
2220 : LI=LI+2:CO=CO+B:RETURN 'Prochaine position missile
2230:
2240 : RETURN
2260 : REM Joueur touche
2270:2280 : SHOOT:FIN=1 'Fin de la balle
2290:
2300 : RETURN
2320 : REM Abri touche
2330:
2340:ZAP:PLOT CO-1,LI, " ":PLOT CO,LI, " ":BIS=1
2350 : RETURN
2600 : REM Action joueur
2610:2620 : IF A$=" " THEN 60TO 2700 'Tir joueur
2630 : IF ASC(A$)=9 THEN GOTO 2800 'Deplacement vers la droite
2640 : IF ASC(A$)=8 THEN GOTO 2900 'Deplacement vers la gauche
2650 : RETURN
2700 : REM Tir joueur
2710:2720 : FOR I=8 TO 18 STEP 2
2730:IF SCRN(CC.I)=42 THEN TC=1:J=I:I=18:PLOTCC.J."0"
2740:NEXT I
2750 : IF TC=1 THEN EXPLODE:TC=0:NB=NB+1:BIS=1:PLOTCC.J." ":PRINT
" "NB: B$
2760 : IF NB=0 THEN FIN=0 'Jeu gagne
2770 : RETURN
```

```
2800 : REM Deplacement vers la droite
2810:
2820:
    IF CC=27 THEN RETURN
2830 : PLOT CC, 20, " ":CC=CC+2: PLOTCC, 20, "2"
2840 : RETURN
2900 : REM Deplacement vers la gauche
2910:
2920 : IF CC=11 THEN RETURN
2930 : PLOT CC, 20, " ":CC=CC-2:PLOT CC, 20, "Z"
2940 : RETURN
3000 : REM Fin de la partie
3010:3020 : PRINT CHR$(17) 'Restitution du curseur
3030: PLOT 0,23,"
               Tu n'es plus de ce monde !!"
3040 : RETURN
3050:
```
### <span id="page-18-0"></span>**Casse-pipes**

#### **PRESENTATION**

Ce jeu est largement inspiré d'un stand de tir de fête foraine où plusieurs pipes se déplacent, et où le joueur doit, grâce à un fusil, abattre le plus de pipes possible.

Pour corser l'affaire, dans ce jeu, les pipes sont fixes et le joueur se déplace à vitesse constante.

Le nombre de balles n'est pas limité mais, <sup>à</sup> chaque partie gagnée, la vitesse de déplacement du tireur sera augmentée. Le but du jeu est d'abattre toutes les pipes avant de se trouver dans leur proximité immédiates.

A vos fusils...

#### **ORGANIGRAMME DU JEU**

*Le piogftamme <sup>a</sup> ta it>iu.ctuae A.*

Le déroulement d'une partie consiste en :

- . L'acquisition du tir joueur et tir
- . Le déplacement du joueur
- . La gestion de l'écran

*L'oftganigftamme. iuivant dicnit cette itftu.ctu.fie*

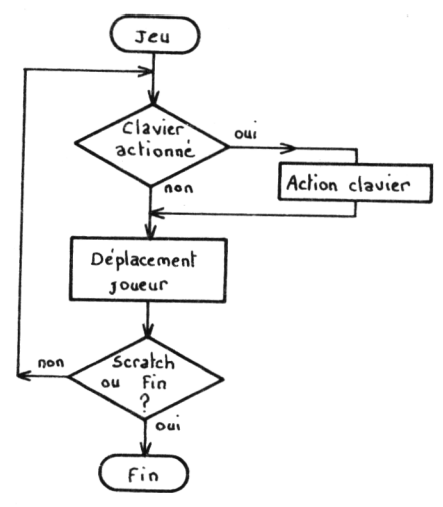

#### **LE PROGRAMME**

Il se décompose en trois pavés :

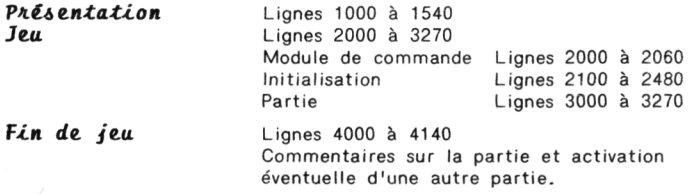

#### **LES VARIABLES UTILISEES**

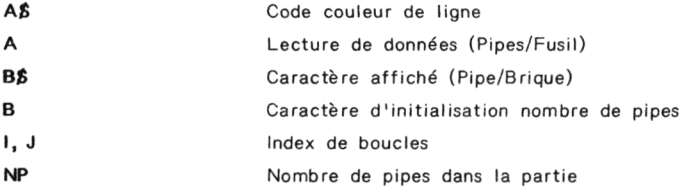

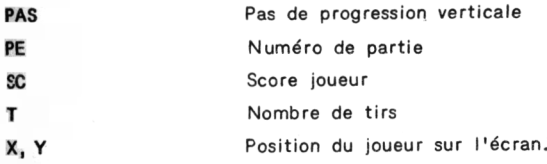

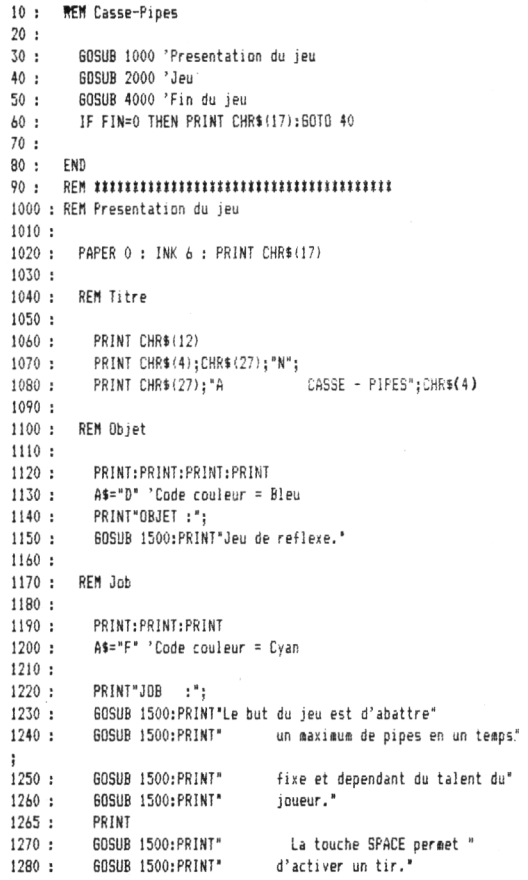

1290:  $1300:$ **REN Debut**  $1310:$  $1320:$ PRINT: PRINT: PRINT 1330:  $A\hat{s} = "C"$  'Code couleur = Jaune PRINT"DEBUT :";  $1340:$ GOSUB 1500:PRINT"Pour commencer, appuyez sur"  $1350:$  $1360:$ **GOSUR 1500:PRINT"** une touche quelconque."  $1370:$ 1380: GET A\$ 'Attente de l'appui sur une touche 1390: 1400 : REM Initialisation des caracteres du jeu 1410: 1420 : PAS=1 'Pas de la prooression 1430: FOR T=0 TO 23  $1435:$ READ A: POKE 46760+1.A 1440: NEIT I 1450 DATA 0.0.0.39.63.31.7.0 1460 DATA 0,0,21,42,21,42,0,0 1470 DATA 12, 12, 12, 12, 63, 63, 0, 0 1480 : 1485 : RETURN 1500 : REM Couleur d'une ligne  $1510:$ 1520: PRINT CHR\$(27): "H": CHR\$(27): A\$: 1530: 1540 · RETURN 2000 : REM Initialisation et jeu  $2010:$ GOSUB 2100 'Initialisation d'une partie  $2020:$ 2030: GOSUR 3000 'Partie  $2040:$ 2050 : RETURN 2100 : REM Initialisation d'une partie  $2110:$  $2120:$ **REM Titre** 2130:  $2140:$ **CLS** PRINT CHR\$(27); "L"; CHR\$(27); "C";  $2150:$ PRINT<sup>\*</sup> CASSE - PIPES\*  $2160:$  $2170:$ PE=PE+1:PRINT 2180: PRINT<sup>®</sup> Partie No ":PE 2190: 2200: REM Tirage aleatoires des pipes

```
7210:2220:FOR 1=1 TO 37 STEP 2
2230:
          B=INT(RND(1)#3)+1
2240 +IF B=3 THEN B$="V" ELSE B$="U":NP=NP+1
2250:
          PLOT 1.4.8$
2260:NEXT T
7770:2280 : REM Curseur en position
2290:
2300:
        FOR 1=1 10 20
2310:
           PRINT
2320:
          NEXT I
2330:
2340 : REM Commentaire Debut de jeu
2350:
2360 : PRINT CHR$(27);"L";CHR$(27);"A";<br>2370 : PRINT" Pressez une touche pour commencer."<br>2380 :     GET A$ 'Attente de l'appui sur une touche
2390 :
        PRINT CHRS(11):CHRS(14)
2400 :2410 : REM Debut du jeu
2420:2430 : PRINT"
                     Score: ";SC;" Tir: ";T
2435: PRINT CHR$(11);
2440:
        X=1:Y=20:PLDT X.20."N"
2450:
        REM Joueur au depart
2460:
2470 : RETURN
3000 : REM Partie
3010:
3020 : REPEAT
3030:
        AS=KEYS
3040 : IF A$<>"" THEN GOSUB 3100 'Action joueur<br>3050 :    GOSUB 3200 'Deplacement joueur
3060 : UNTIL Y<PAS+4 DR SC=NP
3070:3080 : RETHRN
3100 : REM Action joueur
3110:
3120:7<sub>AP</sub>
3130 : IF SCRN(X,4)=85 THEN SC=SC+1:PLOT X,4." ":SHOOT
3140 : T = T + 1PRINT"
3150:3155:PRINT CHR$(11);
3160:3170 : RETURN
```

```
3200 : REM Deplacement joueur
3210:3220:PLOT X.Y." "
3230:
      IF X=37 THEN Y=Y-PAS:X=1 ELSE X=X+2
3240:PLOT X.Y. "W"
3250:
3260 : RETURN
4000 : REM Fin du jeu
4010:4020:
       CLS
       IF SC=NP THEN GOTO 4050
4030:
4035:IF PAS>1 THEN PAS=PAS-1
4040:
       PRINT"vous n'etes pas en forme dirait-on!!"
4045:
       6010 4060
4050:
       PRINT"pas mal.mais peut faire mieux."
4055 :PAS=PAS+1
4060:
       PRINT:PRINT"Score: ";SC;" Tirs: ";T;
4070:
       PRINT<sup>*</sup>
              Pipes : ":NP
4080:
       PRINT: PRINT: PRINT CHR$(17)
4090 : INPUT"une autre partie ":R$
      IF R$="0" THEN FIN=0 ELSE FIN=1
4100:
4110:
       NP = 0: SC = 0: T = 04120:4130 : RETURN
```
### <span id="page-24-0"></span>**Le piéton courageux**

#### **PRESENTATION**

Vous croyez peut-être qu'il est simple de traverser la route ! Mais, si cette route comporte 4 voies, et si les voitures cherchent à vous écraser, penserez-vous la même chose ?

Ce jeu vous propose de prendre le rôle d'un piéton courageux qui n'hésite pas à traverser la route le plus souvent possible. Le temps est limité à 30 secondes. Mais la partie peut aussi s'interrompre avant les 30 secondes imparties... si vous vous faites écraser. Bon courage !

#### **ORGANIGRAMME DU JEU**

le pAogÆamme *a ta 6tAuetaAe* A.

Le jeu consiste simplement à déplacer piéton et voitures sur l'écran.

Il *<sup>a</sup> ta <6tAuc.tu.ae> saluante :*

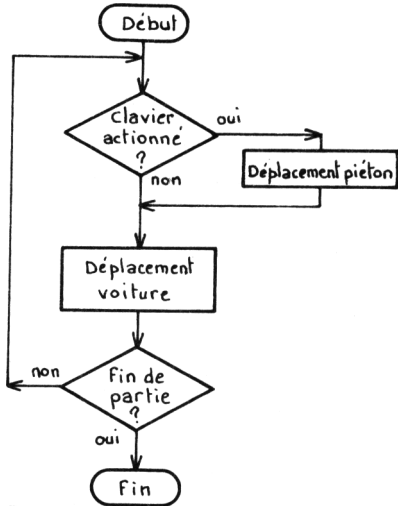

#### LE PROGRAMME

Il se décompose en trois pavés :

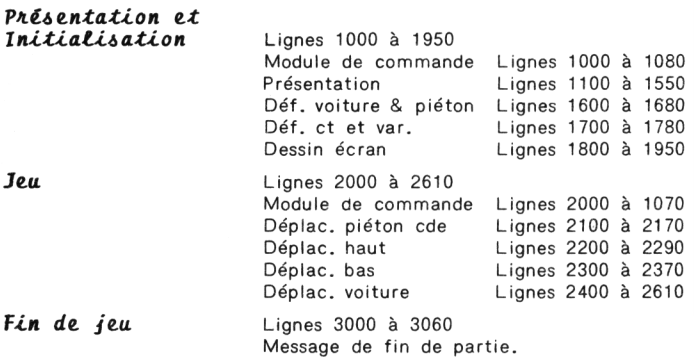

#### **LES VARIABLES UTILISEES**

A Donnée de redéfinition de caractère, puis attente clavier

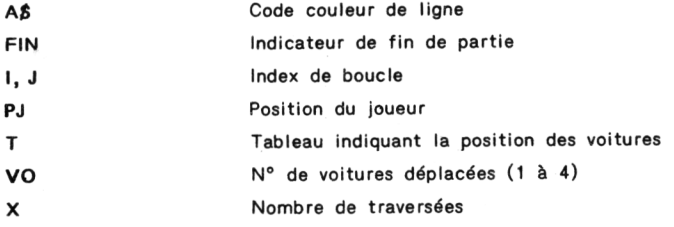

```
10 : REM Le pieton courageux
20:30 : GOSUB 1000 'Initialisation
40: 60SUB 2000 'Jeu
50 : GOSUB 3000 'Fin du jeu
60 :
70 : END
80:REN = \textbf{1} \textbf{2} \textbf{3} \textbf{1} \textbf{3} \textbf{1} \textbf{1} \1000 : REM Initialisation
1010:1020: GOSUB 1100 'Presentation
1030 : GOSUB 1600 'Definition des caracteres
1040 : GOSUB 1700 'Definition des constantes et variables
1050 : GOSUB 1800 'Dessin de la grille du jeu
1060:
1070 : RETURN
1100 : REM Presentation du jeu
1110:1120 : PAPER 0 : INK 5
1130 : REM Titre
           PRINT CHR$(12)
1140:1150:PRINT CHR$(4); CHR$(27); "N";
1160:PRINT CHR$(27); "A LE PIETON COURAGEUX"; CHR$(4)
1170 : REM Objet
1180 : PRINT: PRINT: PRINT: PRINT
1190:PRINT"OBJET :":
1200:
            A$="D" 'Code couleur = Bleu
            GOSUB 1500:PRINT"Jeu d'adresse."
1210:1230 : REM Job
```

```
1740 -PRINT-PRINT-PRINT
1250 :A$="F" 'Code couleur = Cyan
1260:PRINT"JOB
                   \cdots1270:GOSUB 1500:PRINT"Le but du jeu est de"
1280:
        60SUB 1500: PRINT*
                              traverser la route le plus de"
1290:
         GOSUB 1500: PRINT"
                              fois possible en se servant des"
۰.
1300 :GOSHR 1500:PRINT"
                           des tourbes-fleches vers le has'
٠
1310:GOSUB 1500: PRINT"
                              et vers le haut."
1320:60SUB 1500: PRINT"
                              Le teans est limite *
1330:GOSUB 1500: PRINT"
                              a 30 secondes ."
1340 +
      REN Debut
1350:PRINT: PRINT: PRINT
1360 +As="C" 'Code couleur = Jaune
1370:PRINT"DEBUT :":
        GOSUB 1500:PRINT"Pour commencer, appuyez sur"
1380 :
1390:
        GOSUB 1500: PRINT*
                               une touche quelconque."
1395 : PRINT CHR$(17) 'Disparition du curseur
1400:GET AS 'Attente d'une action clavier
1410:CLS: PRINT "SCORE": RETURN
1420:
1430 : RFR additional distribution of 1430 : RFR1500 : REM Couleur d'une ligne
1510:1520:
       PRINT CHR$(27): "H": CHR$(27): A$:
1530:
1540 : RETURN
1600 : REM Definition des caracteres
1610:
1620:FOR 1=0 TO 15
1630:READ A: POKE 46600+I.A
1640:NEXT<sub>1</sub>
1650 DATA 0,28,28,8,28,8,8,20,0,0,12,63,63,18,0,0
1660:
1670 : RETURN
1700 : REM Definition des constantes et variables du jeu
1710:1720:VO=1 'No de voie pour voiture
1730 : T(1)=9: T(2)=9 'Voies 1 et 2 voitures a droite
1740:T(3)=1:T(4)=1 'Voies 3 et 4 voitures a gauche
       PJ=0 'Position joueur en bas
1750:1760:
```
1770 : RETURN

#### **BOITE A OUTILS POUR ORIC 1 ET ATMOS / 27**

```
1800 : REM Dessin de la orille du jeu
1810:
1820:
     FOR 1=1 TO 5
1830:
       FOR J=1 TO 19
1840:
         PLOT 10+J.9+2#I."-"
1850:
       NEXT J
1860:
     NEXT I
1870: FOR I=1 TO 19
1880:
       PLOT 10+1,15,"="
1890 : NEXT I
1900 : PLOT 28,12, "B": PLOT 28,14, "B" 'Positionnement des voitures
1910: PLOT 12, 16, "B": PLOT 12, 18, "B"
1920: PLOT 20.20."A" 'Positionnement du bonhomme
1930:
1940 : RETURN
2000 : REM Deroulement du jeu
2010:2020: A$=KEY$:IF A$<>" THEN GOSUB 2100 'Jeu du joueur
2030 : GOSUB 2400 'Avancement voitures
2040 : IF FIN=0 THEN GOTO 2020 ELSE RETURN
2050:2060 : RETURN
2100 : REM Deplacement du pieton
2110:2120:2130 : IF ASC(A$)=11 THEN GOTO 2200
2140 : IF ASC(A$)=10 THEN 60TO 2300
2150:2160 : RETURN
2200 : REM Deplacement vers le haut
2210:2220 : PJ=PJ+1
2230 : IF SCRN(20,20-2#PJ)(>32 THEN FIN=1 'Collision
2240 : IF PJ<>5 THEN GOTO 2270
2250 : PLOT 20.12." ":PJ=0:SC=SC+1
2260 : PLOT20, 20, "A": ZAP: X=X+1: PRINT" "; X: RETURN
2270 : PLOT 20.20-2*PJ. "A":PLOT20.22-PJ*2." ":RETURN
2280:
```

```
2300 : REM Deplacement vers le bas
2310:
2320:PI = PJ - 12330:
      IF SCRN(20,20-PJ#2)(>32 THEN FIN=1 'Collision
2340: IF PJ=0 THEN PJ=1:RETURN
2345: IF PJ=-1 THEN PJ=0
2350 : PLOT 20, 20-PJ#2, "A": PLOT20, 18-PJ#2, " ": RETURN
2360:
2370 : RFR additional distribution of 2370 : RFR2400 : REM Deplacement voiture
2410:2415:TE=TE+1:IF TE=170 THEN FIN=1 'Ecoulement du temps imparti
2420 : IF VO=1 OR VO=2 THEN 60TO 2520 'Deplacement vers la gauche
2430 : REM Deplacement vers la droite
2440: IF T(VO)()9 THEN 60TO 2480
2450:PLOT 28.10+21VD." ":PLOT 12.10+21V0."B":T(VO)=1
       VD = INT (RND (1) 14) + 12440:2470 : RETHRN
2480 : IF T(VO)=4 AND SCRN(20.10+2#VO)=65 THEN FIN=1 'Collision
2490: PLOT 10+T(VO) #2.10+VO#2." ":T(VO)=T(VO)+1
2495:PLOT10+T(VO) #2.10+VO#2."B"
2500 : VD=INT(RND(1)*4)+1
2510:RETURN
2520 : REM Deplacement vers la gauche
2530: IF T(VO)<>1 THEN 60TO 2560
2540 : PLDT 12,10+2*VD, ":T(VD)=9:PLDT 28,10+2*VD, "B"
2550 .
      VR=INT(RND(1)*4)+1:RFTHRN
2560:
      IF T(VO)=6 AND SCRN(20.10+2*VO)=65 THEN FIN=1 'Collision
2570: PLDT10+T(VD)#2,10+VD#2,"":T(VO)=T(VO)-1
2580:
      PLOT10+T(VO) #2.10+VO#2."B"
2590:
        V0 = INT (RND (1) x4) +1 : RETURN
2600:3000 : REM Fin de la partie
3010:
       FYPLODE
3020 :
      PLOT 0.22." " 'Code couleur blanche
3025:3030 : PLOT 11.22. "That's all folks !"
3040: PRINT CHR$(17) 'Restitution du curseur
3050:
3060 : RETURN
```
### <span id="page-30-0"></span>**Réflexe**

#### **PRESENTATION**

Ce ieu est à conseiller à toute personne qui a du mal à mémoriser la disposition des touches sur le clavier. En effet, ORIC affiche une lettre sur l'écran, et vous devez frapper cette lettre le plus rapidement possible. Avec un peu de pratique, vous arriverez à connaître le clavier ou, à devenir fou...

#### ORGANIGRAMME DU JEU :

#### Le programme a la structure A.

Le jeu est très simple. Il suffit de tirer aléatoirement une lettre du clavier, de l'afficher, et d'attendre la réponse du joueur.

L'organigramme du jeu est donc le suivant:

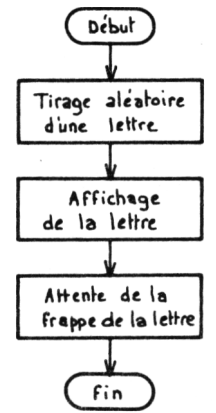

LE PROGRAMME

Il se décompose en trois pavés :

Présentation du jeu Lignes 1000 à 1450 Jeu Lignes 2000 à 2200 Fin du jeu Lignes 3000 à 3100 Commentaires sur le jeu et activation éventuelle d'une autre partie.

> $10:$ **REM Reflexe**  $20:$  $30:$ GOSUB 1000 'Presentation 40 : GOSUB 2000 'Jeu  $50:$ 60SUB 3000 'Fin du jeu IF R\$="0" THEN 60TO 40 'Nouvelle partie  $60:$  $70:$  $80:$ PRINT CHR\$(17):END  $90:$ 1000 : REM Presentation du jeu  $1010:$ 1020: INK 5 : PAPER 0 : PRINT CHR\$(17)  $1030:$ **REM Titre**  $1040:$  $1050:$ PRINT CHR\$(12) PRINT CHR\$(4); CHR\$(27); "N";  $1060:$  $1070:$ PRINT CHR\$(27): "A REFLEXE"; CHR\$(4) 1080: 1090: **REM Objet**  $1100:$  $1110:$ PRINT: PRINT: PRINT: PRINT  $1120:$  $A$ \$="D" 'Code couleur = Bleu  $1130:$ PRINT"OBJET :": 1140: 60SUB 1400: PRINT"Jeu de rapidite.".  $1150:$ 1160: REM Job  $1170:$  $1180:$ PRINT: PRINT: PRINT: PRINT 1190: A\$="F" 'Code couleur = Cyan  $1200:$ PRINT"JOB  $\cdot$   $\cdot$ 1210 : GOSUB 1400: PRINT "Une lettre va apparaitre sur";  $1220:$ GOSUB 1400: PRINT" l'ecran . Appuyez sur la touche"  $1230:$ GOSUB 1400: PRINT\* correspondante en un minimum"  $1235:$ GOSUB 1400: PRINT" de temps."  $1240:$  $1250:$ **REM Debut**  $1260:$

 $1270:$ PRINT: PRINT: PRINT: PRINT  $1280 +$  $A5F^{\prime}C^{\prime}$  'Code couleur = Jaune  $1290:$ PRINT"DEBUT : ";  $1300:$ GOSUB 1400:PRINT"Pour commencer, appuyez sur":  $1310 +$ GOSUB 1400: PRINT" une touche quelconque."  $1320:$ GET A\$ 'Attente de l'annui sur une touche 1330: 1340 : RETURN 1400 : REM Couleur d'une ligne  $1410:$  $1420:$ PRINT CHR\$(27);"H";CHR\$(27);A\$; 1430: 1440 : RETURN 2000 : REM Jeu  $2010:$ 2020 : REM Tirage aleatoire d'une lettre du clavier 2030:  $2040:$ A=INT(RND(1)\*26)+65 2050: 2060: REM Affichage de la lettre tiree  $2070:$  $2075:$ **DIS** 2080: FOR 1=1 TO 11 2090: PRINT  $2100:$ **NEXT I**  $2110:$ PRINT CHR\$(4); CHR\$(27); "J"; CHR\$(27); "A CHR\$(A):  $2120:$ PRINT CHR\$(4) 2130: 2140 : REM Attente de l'appui sur la lettre affichee  $2150:$  $2160:$ **BS=KEYS**  $2170:$ **f=T+1:IF B\$="" THEN GOTO 2160** 2180: 2190 : RETURN  $2200$  : REN SECONDECITED ECONOMIC REFERENCES 3000 : REM Fin du jeu, Affichage des resultats 3010:  $3020:$ **CLS** 3030: IF BS()CHRS(A) THEN PRINT"Il faudra acheter des lunettes!! 3040: PRINT: PRINT 3050: PRINT"Temps de reflexion :":T 3060: PRINT: PRINT: PRINT 3070 : GOSUB 1400:INPUT\*Un autre essai (O/N) ";R\$:T=0 3000: 3090 : RETURN 

### <span id="page-34-0"></span>**JEUX DE HASARD**

### <span id="page-35-0"></span>**Bataille navale**

#### **PRESENTATION**

Le célèbre jeu de bataille navale est repris par ce programme. Votre adversaire est ORIC. La grille du jeu fait <sup>9</sup> cases de côté.

Vous disposez de <sup>6</sup> navires occupant chacun une case sur la grille. Pour découvrir les navires ennemis, vous disposez d'un nombre illimité de torpilles qui sont envoyées à tour de rôle.

#### **ORGANIGRAMME DU JEU**

*Le pAogAamme <sup>a</sup> ta itAuetuae A.*

Le jeu est initialisé, puis la partie est engagée.

A tour de rôle, vous, puis ORIC tentez de détruire les navires ennemis. La partie se termine quand tous les navires d'un joueur sont coulés.
# *BOITE <sup>A</sup> OUTILS POUR ORIC <sup>1</sup> ET ATMOS* **/ <sup>35</sup>**

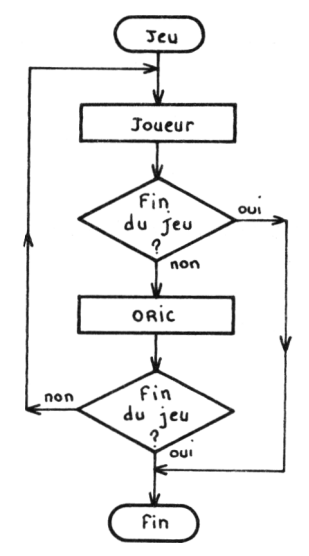

### LE PROGRAMME

Il se décompose en trois pavés :

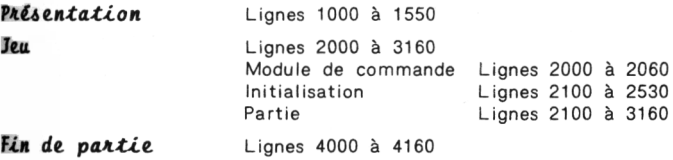

## **LES VARIABLES UTILISEES**

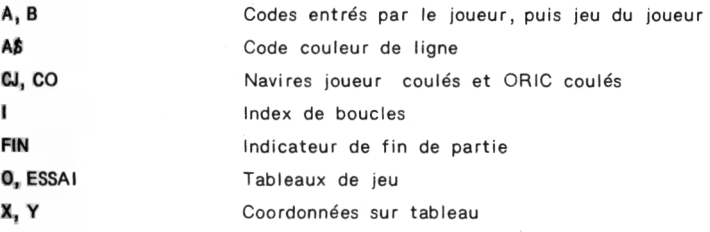

```
REM Bataille Navale
10:20:30:GOSUB 1000 'Presentation du jeu
40 ·
       GOSUB 2000 'Jeu
50:GOSUR 4000 'Fin du ipu
60:IF RIS=1 THEN GOTO 40
70:80.1FND
90 :
      1000 : REM Presentation du jeu
1010.1020:PAPER 0: INK 5: PRINT CHR$(17)
1030 -1040:REN Titre
1050:1060:PRINT CHR$(12)
        PRINT CHR$(4); CHR$(27); "N";
1070:1080:PRINT CHR$(27): "A
                                  BATAILLE NAVALE": CHR$(4)
1090:
1100 : REM Obiet
1110:1120:PRINT: PRINT: PRINT
1130:A$="D" 'Code couleur = Bleu
1140:PRINT"OBJET: ":
1150:60SUB 1500:PRINT'Jeu de hasard."
1160:
1170:REM Job
1180 :
      PRINT: PRINT
1190:
       A$="F" 'Code couleur = Cyan
1200:PRINT"JOB : "
1210:60SUB 1500:PRINT"Le but du jeu est de"
1220:1230:GOSUR 1500:PRINT"
                               decouvrir des navires ennemis"
       GOSUB 1500:PRINT"
1240 :
                              se trouvant sur une grille "
1250 :GDSUB 1500:PRINT"
                               9#9 avant que l'ennemi ne"
1260:
        60SUB 1500:PRINT"
                               decouvre les votres."
1270:GOSUB 1500:PRINT"
                               Vous disposez tous deux de 6"
1280:
        60SUB 1500: PRINT"
                              navires occupant chacun une"
1290:
        GOSUB 1500: PRINT"
                               place sur la grille."
1300:GOSUB 1500: PRINT"
                               Pour decouvrir les navires "
1310 :
        GOSUB 1500:PRINT"
                               ennemis, vous disposez de "
       60SUB 1500:PRINT"
1320 :torpilles que vous pouvez'
1330:
        GDSUB 1500:PRINT"
                              lancer sur une case quelconque"
1340:
        GOSUB 1500: PRINT"
                              de la grille."
1350:
```

```
1360:
       REN Debut
1370:1380:
         PRINT - PRINT
1390:
        A$="C" 'Code couleur = Jaune
1400:
        PRINT DEBUT : ":
        GOSUB 1500:PRINT"Pour commencer . appuvez sur":
1410:1420: GOSUB 1500: PRINT*
                              une touche quelconque."
1430:1440:GET A$ 'Attente de l'appui sur une touche
         DIM 0(9,9), ESSAI(9,9) 'Tableaux de jeu
1445:1450:
1460 : RETURN
1500 : REM Couleur d'une ligne
1510:PRINT CHR$(27); "H"; CHR$(27); A$;
1520:1530:
1540 : RETURN
1550 : RFR denotes the contract of 1550 : RFR2000 : REM Jeu
2010:2020 : GOSUB 2100 'Initialisation de la partie
2030: GOSUB 2600 'Partie
2040:2050 : RETURN
2100 : REM Initialisation de la partie
2110:2120: REM Avertissement au joueur
2130:
2140 : CLS : INK 6
2150:PRINT CHR$(27); "L"; CHR$(27); "C";
'2160 : PRINT"
                 INITIALISATION DE LA PARTIE"
2170 : PRINT: PRINT: PRINT: PRINT: PRINT
2180 : PRINT" Dessinez une orille 9#9 puis"
2190 : PRINT"placez sur cette grille 6 bateaux de "
2200 : PRINT"dimension i case."
2210 : PRINT: PRINT: PRINT
2220 : PRINT*
              Tappez ensuite sur une touche"
2230 : PRINT<sup>o</sup>quelconque pour commencer a jouer."
2240:2250 : REM Initialisation ORIC
2260:2270: FOR I=1 TO 6
2280:
         X = INT (RND (1) 89) + 1Y = I + T (RND(1) * 9) + 12290:
2300:
         IF 0(X,Y)=0 THEN 0(X,Y)=1 ELSE I=1-1
2310:NEXT I
2320 :
```
2330 : REM Attente de l'appui sur une touche 2340:  $2350:$ GET AS 2360:  $2370:$ **CLS** 2380: PRINT CHR\$(27); "L"; CHR\$(27); "B"; 2390: PRINT\* **BATAILLE NAVALE\*** 2400: PRINT:PRINT:PRINT:PRINT:PRINT:PRINT:PRINT 2410 : PLOT 10.6. "Votre orille de tir" 2420 : PRINT\* A B C D E F G H I J": PRINT  $2430:$ FOR I=1 TO 9  $7440:$ PRINT . ":CHR\$(I+48)  $7450:$ NEXT I 2490: PRINT: PRINT: PRINT CHR\$(17)  $2500:$  $2510:$ 2520 : RETURN 2600 : REM La partie est engagee  $2610:$  $2620:$ GOSUB 2700 'Jeu du joueur' 2630: IF FIN THEN RETURN 2640 : GOSUB 3000 'Jeu d'ORIC 2650 : IF FIN THEN RETURN ELSE GOTO 2600  $2660:$ 2700 : REM Jeu du joueur  $2710:$  $2720:$ INPUT"Entrez votre jeu";J\$ 2730 : A=ASC(LEFT\$(J\$,1))-64 2740 : B=ASC(RIGHT\$(J\$.1))-48 2750 : IF O(B,A)=0 THEN BOSUB 2800 'A l'eau 2760 : IF 0(B.A)=1 THEN GOSUB 2900 'Coule 2764 : WAIT 260  $2765:$ PRINT CHR\${11); CHR\${14); CHR\${14); CHR\${11); CHR\${11);  $2770:$ 2780 : RETURN 2800 : REM Joueur a l'eau 2810: 2820: PRINT" A l'eau !!" PLOT 2\*A+8, B+9, "0" 2830: 2840: 2850 : RETURN

```
2900 : REM Joueur a coule ORIC
2910 -2920 : PRINT*
                 Coule!
                         Bien joue!!"
2930: PLDT 2#A+8.B+9."X"
2935 : 0(B,A)=2 'Interdiction de rejouer le meme coup
2940 : CJ=CJ+1:IF CJ=6 THEN FIN=1
2950:
2960 : RETURN
3000 : REM Jeu d'ORIC
3010:
3020:X = INT (RND (1) 19) + 13030 : Y=INT(RND(1)19)+13040 : IF ESSAI(X, Y)(>0 THEN 60TO 3000
3050 : ESSAI(X,Y)=13060 : A$=CHR$(Y+64)+CHR$(X+4B)
3070 : PRINT"Je joue en ":A$
3080 : PRINT"Entrez le resultat du tir :"
3090: INPUT"1=A l'eau
                     2=Coule ":A
3100 : IF A=2 THEN CO=CO+1
3105 : IF CO=6 THEN FIN=1
3110 : PRINT CHR$(11); CHR$(11); CHR$(11); CHR$(14)
3120 : PRINT CHR$(14)
3130 : PRINT CHR$(14); CHR$(11);
3140:
3150 : RETURN
4000 : REM Fin de la partie
4010:
4020:
       CLS
4030 : IF CO=6 THEN PRINT"Pas assez de tactique."
4040 : IF CJ=6 THEN PRINT"Pas mal. Il fallait le faire."
4050 : IF CJ=6 THEN PRINT"J'espere que vous n'avez pas triche."
4060 : PRINT: PRINT
4070 : INPUT"Une autre partie (D/N) ":R$
4080 : IF R$="0" THEN BIS=1: PRINT CHR$(17) ELSE BIS=0
4090: C0=0:CJ=0:FIN=0
4100: FOR 1=1 TO 9
4110:
      FOR J=1 TO 9
4120:
         0(1,3)=04130:NEXT J
4140: NEXT I
4150:
4160 : RETURN
```
# **Jack-pot**

#### **PRESENTATION**

Le célèbre jeu de café est repris, de façon simplifiée : trois roulettes représentant des fruits (poire, banane, pomme, cerise) sont animées d'un mouvement de rotation. Lorsqu'elles s'arrêtent :

- . les trois roulettes représentent des fruits différents : la mise est perdue
- . deux des roulettes représentent le même fruit : DOUBLE : vous gagnez 1O \$
- . les trois roulettes indiquent le même fruit : JACK POT : vous gagnez 30 \$.

Ce jeu, très simple, peut devenir passionnant, surtout si vous êtes dans un jour de chance.

#### **ORGANIGRAMME DU JEU**

#### Le programme a *la structure* A.

Une grande partie du jeu est consacrée au tirage aléatoire des fruits et à leur affichage. Ensuite, il suffit de tester les trois configurations possibles : coup pour rien, DOUBLE, JACK POT.

L'organigramme page suivante représente les différentes parties du jeu

# BOITE A OUTILS POUR ORIC 1 ET ATMOS / 41

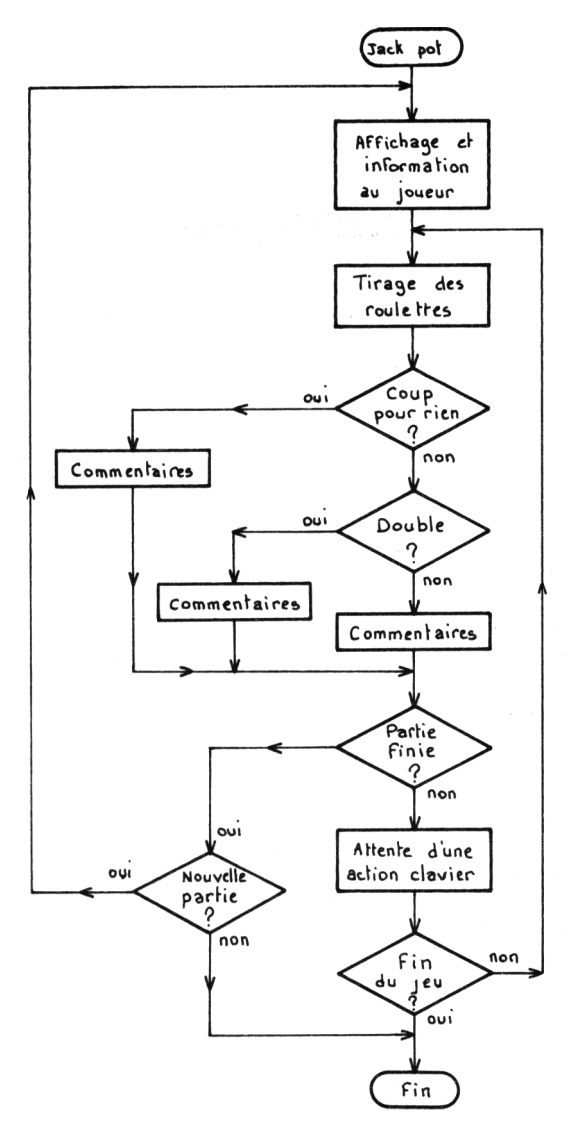

# **LE PROGRAMME**

Il se décompose en trois pavés :

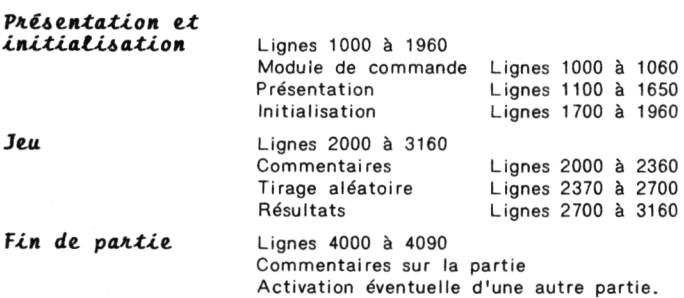

## **LES VARIABLES UTILISEES**

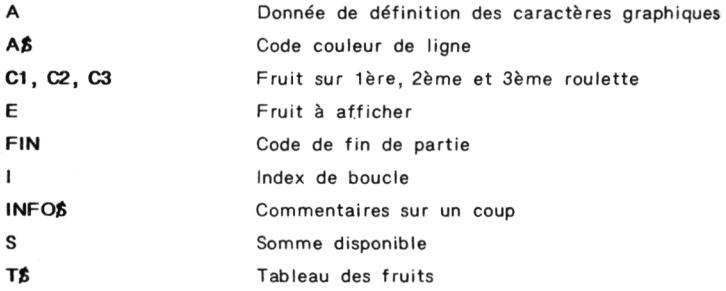

```
20 : REM Jack Pot
 20 :
 30 : GOSUB 1000 'Présentation du jeu et Initialisation
 40 : GOSUB 2000 'Jack Pot
 50 : GOSUB 4000 'Fin de la partie
 60 : IF R$="0" THEN GOTO 40
 65 : PRINT CHR$(17)
 70 :
 80 : END
 90 : REN ItUlllUtUUtUtHllUtltUHlttlHU
 1000 : REN Présentation du jeu et Initialisation
 1010 :
 1020 : GOSUB 1100 'Presentation du jeu
 1030 : GOSUB 1700 'Initialisation
 1040 :
 1050 :: RETURN
 1060 : REN HHtltlUllUlliniHlllUUlUllttm
 1100 : REM Presentation du jeu
 1110 :
 1120 : PAPER 0 : INK 5 : PRINT CHR$(17)
 1130 :
 1140 : REN Titre
 1150 :
 1160 : PRINT CHRK12)
1170 : PRINT CHR$(4);CHR$(27);"*;N
 1180 : PRINT CHR$(27); "A JACK POT"; CHR$(4)
 1190 :
 1200 : REN Objet
1210:1220 : PRINT:PRINT:PRINT:PRINT
 1230 : A$="D" 'Code couleur = Bleu
1240 : PRINT-OBJEÎ : ;
 1250 : GOSUB 1600:PRINT"Jeu de hasard."
 1260 :
 1270 : REN Job
 1280 :
 1290 : PRINT:PRINT:PRINT
1300 : A$="F" 'Code couleur = Cyan
1310 : PRINT"Job :*,
 1320 : GOSUB 1600:PRINT'Le jeu consiste a lancer 3"
 1330 : GOSUB 1600:PRINT" roulettes comportant chacune:"
 1335 : PRINT<br>1340 : GOSUB 1600:PRINT" - Une poire"<br>1350 : GOSUB 1600:PRINT" - Une banane'
 1360 : GOSUB 1600: PRINT" - Une pomme
 1370 : GOSUB 1600: PRINT" - Une cerise"
 1375 : PRINT
1380 : GOSUB 1600:PRINT" et a obtenir les memes fruits'
1390 : GOSUB 1600:PRINT" sur chaque roulette a l'arrêt.
```

```
1400.1410 +
       RFM Bohut
1420:1430:
         PRINT: PRINT: PRINT
1440:A$="C" 'Code couleur = Jaune
1450:PRINT"DEBUT :":
1460:
        60SUB 1600:PRINT Pour commencer, appuyez sur'
1470:GOSUB 1600: PRINT"
                              une touche quelconque."
1480:
1490:
      GET A$ 'Attente de l'annui sur une touche
1500:
1510 : RETURN
1600 : REM Couleur d'une ligne
1610:1620 : PRINT CHR$(27); "H"; CHR$(27); A$;
1630 :
1640 · RETHRN
1450 : RFR denotes the contract of the set of \overline{1450}1700 : REM Initialisation des caracteres du jeu
1710:1720 : FOR I=0 TO 31
1730:READ A: POKE 46360+1.A
1740:NEXT I
1750:
1760 · RETHRN
1800:
       RFM Banane
1810:1820 DATA 0,0,0,0,51,63,30,0
1830:
1840:
       REM Poire
1850:
1860 DATA 4, 4, 12, 30, 30, 63, 63, 30
1870:
1880:
       REM Posse
1890:
1900 DATA 4,4,30,63,63,63,30,0
1910:1920:REN Cerise
1930:
1940 DATA 0,1,2,4,24,60,60,24
1950:
```

```
2000 : REM Jack Pot
7010:2020:INK 6 : CLS : S=100
2030 +2040:REM Titre
2050:2060 : PRINT CHR$(27); "H"; CHR$(27); "D";
2070:PRINT*
                       JACK POT"
7080 :2090 : REM Configuration Initiale
2100:2110:PLOT 10.12."------------------"
2120: PLOT 10, 13, "
                                  I
       PLOT 10, 14.";
                                  ÷,
2130:ţ×
        PLOT 10, 15, "
2140:2150: PLOT 10,16,"-----------------"<br>2160: T$(1)=CHR$(27)+"H"+CHR$(27)+"C#"
2170:T$(2)=CHR$(27)+"H"+CHR$(27)+"B$"
        T$(3)=CHR${27)+"H"+CHR$(27)+"A%"
2180:
2190: * 7$(4)=CHR$(27)+"H"+CHR$(27)+"A&"
2195 :E$=CHR$(27)+"H"+CHR${27)+"F"
2200:2210 :
        FOR I=1 TO 13
2220 :
          PRINT
2230:
        NEXT I
                      : )";T$(1);" ";T$(2);" ";T$(3);E$
2240:PRINT"
2250:2260 : REM Information au joueur
2270:PRINT:PRINT:PRINT:PRINT:PRINT<br>A$="C":GOSUB 1600;
2280:2290 :
2300:
        PRINT" Pour jouer une nouvelle fois,"
2310:60SUB 1600:PRINT" appuyer sur une touche quelconque."
2313 :PRINT
      ......<br>GOSUB 1600:PRINT"   Pour arreter,appuyez sur RETURN."
2314:
2320 :
2.30: FOR I=1 TO 9
2340::
          PRINT CHR$(11);
2:50 : NEXT I
2360:
2370 : REM Jeu
2380 :
2390 :
        GET A$
2395 : IF ASC(A$)=13 THEN FIN=1
2400:2410:REM lere case
2420:
```
2430: FOR I=1 TO 20  $2440:$ PRINT CHR\$(11):  $2450:$  $E = INT (RND(1); 14) + 1$  $2460:$ PRINT\*  $! + 1$ \$ (E) 2470: WAIT 10 2480: NEXT I 2490:  $F$ \$=T\$ $(E)$ : $C1$ =E 2500:  $2510:$ **REM 2eme case** 2520:  $2530:$ FOR I=1 TO 20  $2540:$ PRINT CHR\$(11);  $2550:$  $E = INT (RND(1) 14) + 1$ 2560: PRINT\*  $;$  \*+F\$+\* \*+T\$(E)  $2570:$ **MAIT 10** 2580: NEXT I 2590: F\$=F\$+" "+T\$(E):C2=E 2600:  $2610:$ **REM 3eme case**  $2620:$  $2630:$ FOR 1=1 TO 20  $2640:$ PRINT CHR\$(11);  $2650:$  $E = INT$  (RND (1) #4) +1 2660:  $!$  \*+F\$+\* \*+T\$(E) PRINT"  $2670:$ **WAIT 10**  $2680:$ NEXT I  $2690:$  $C3 = E$ 2700:  $2710:$ REM Fin du tirage aleatoire  $2720:$ REM Comptabilisation des gains  $2730:$  $2740:$ IF C1(>C2 AND C1(>C3 THEN D=1  $2750:$ IF C1=C2 OR C1=C3 OR C2=C3 THEN D=2 2760: IF C1=C2 AND C1=C3 THEN D=3  $2770:$ ON D GOSUB 2900, 3000, 3100  $2780:$ 2790: FOR 1=1 TO 10  $2795:$ PRINT CHR\$(11); 2800: NEXT I  $2804:$ PRINT CHR\$(14): CHR\$(11)  $2805:$ PRINT SPC(7); INFO\$; PRINT " Score: ":S 2810:  $2811:$ FOR 1=1 TO 9  $2812:$ PRINT  $2813:$ NEXT I 2820: IF S(0 OR FIN=1 THEN RETURN ELSE GOTO 2370  $2830:$ 2840:

```
2900 : REM Coup pour rien
2910:INFO$="Coup pour rien"
2920:2930:
      S = S - 102940:
2950:
    RETURN
3000: REM Double
3010:3020:
      INFO$="Double !"
3030 : \cdot $5=5+103040:3050 : RETURN
3100 : REM Jack Pot
3110:3120:INFO$="Jack Pot !!!"
3130:S = S + 303140 :
3150 : RETURN
4000 : REM Fin de partie
4010:
4020 : CLS
4030: PRINT: PRINT
4040 : PRINT"La partie est finie."
4050 : PRINT: PRINT
4060 : INPUT"En ferez-vous une autre (D/N) ";R$
4070: FIN=0:S=100
4080:
4090 : RETURN
```
# **Jeu du 21**

#### **PRESENTATION**

Le but du jeu est de se rapprocher au maximum du score <sup>21</sup> par tir de dés répétés sans jamais le dépasser.

ORIC joue contre vous et a les mêmes objectifs.

Saurez-vous vous arrêtez à temps ?

**ORGANIGRAMME DU JEU**

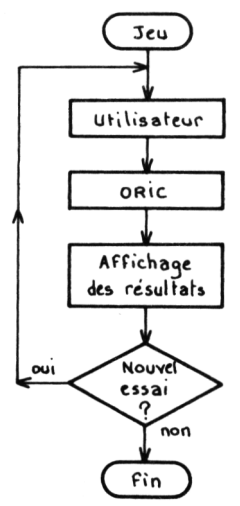

## *BOITE A OUTILS POUR ORIC <sup>1</sup> ET ATMOS / 49*

# **LE PROGRAMME**

Il se décompose en trois pavés :

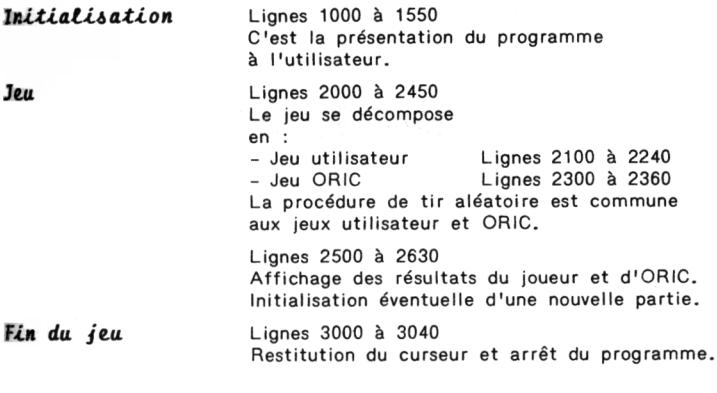

**LES VARIABLES UTILISEES**

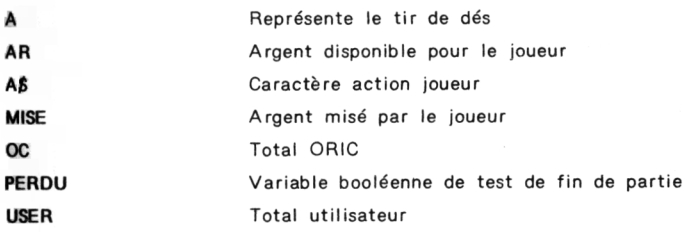

```
10<sub>1</sub>REM Jeu du 21
20.130:GOSUB 1000 'Initialisation
        GOSUB 2000 'Jeu
 40:50: 60SUB 3000 'Fin du jeu
60:70 : END
1000 : REM Initialisation
1010:1070 +PAPER 0 : INK 5 : PRINT CHR$(17)
1030 : REM Titre
1040 : PRINT CHR$(12)
1050: PRINT CHR$(4); CHR$(27); "N";
1060 : PRINT CHR$(27); "A
                                 JEU DU 21"; CHR$(4)
1070 :1080 : REM objet
1090: PRINT:PRINT:PRINT:PRINT
1100:
         PRINT"OBJET:":
1110 : A$=="D" 'Code couleur = BleuGOSUB 1500:PRINT"Jeu de hasard."
1120:1130:1140 : REM Job
1150 : PRINT:PRINT:PRINT<br>1160 : A$="F" 'Code couleur = Cyan
1170:PRINT"JOB :":
         GOSUB 1500:PRINT"Vous possedez 100 francs."
1180 :
1190:60SUB 1500:PRINT" Misez une somme inferieure a "
        COSUB 1500:PRINT" 100 francs . Lancez le de "<br>COSUB 1500:PRINT" autant de fois que vous le "<br>COSUB 1500:PRINT" voulez pour vous rapprocher"<br>GOSUB 1500:PRINT" au maximum du score 21 . "<br>COSUB 1500:PRINT" ORIC se mesurera al
1200:1210:1220:1230:1240:1250:1260 : REM Debut
1270:PRINT: PRINT: PRINT
1280 :1290 :
         A$="C" 'Code couleur = Jaune
1300:PRINT"DEBUT :";
1310:GOSUB 1500:PRINT"Pour commencer.appuvez"
1320 :
         GOSUB 1500: PRINT"
                                  sur une touche quelconque."
1330:GET A$ 'Attente de l'appui sur une touche
1340:1350 : REM Initialisation des variables
1360:1370 :
        AR=100 'Somme disponible
1380:1390:
1400 : RETURN
```
#### **BOITE A OUTILS POUR ORIC 1 ET ATNOS / 51**

```
1500 : REM Couleur d'une ligne
1510:PRINT CHR$(27); "H"; CHR$(27); A$;
1520 +1530:1540 : RETURN
2000 : REN Jeu
2010:2015: 0C=0:USER=0
2020: GOSUB 2100 'Jeu utilisateur
2030: GOSUB 2300 'Jeu ORIC
2035 : GOSUB 2500 'Affichage des resultats
2040 : INPUT Nouvel essai (D/N) ":R$
2050 : IF R$="0" THEN GOTO 2000 ELSE RETURN
2040:2070 : RFR diminimimimimimimimimimi
2100 : REM Jeu de l'utilisateur
2110:2120 : CLS
2130 : INPUT"Mise ";MISE
2140 : PRINT:PRINT:PRINT"Pour obtenir un nouveau tir, appuyez"
2150 : PRINT"sur T et pour faire jouer ORIC"
2160 : PRINT"appuyez sur F."
2170 : GET A$ : IF A$<>"T" THEN GOTO 2210
2180 : GDSUB 2400
2190 : USER=USER+A
2200 : IF USER>21 THEN PERDU=1:RETURN
2205 : PRINT"Tir : ";A;"
                         Total :":USER
2210 : IF AS="F" THEN RETURN
2220: 6010 2170
2230:
2300 : REM Jeu ORIC
2310 :2320 : GDSUB 2400
2330: OC=OC+A
2340 : IF OC>19 THEN RETURN ELSE GOTO 2300
2350 :
2400 : REM Tir aleatoire d'une variable A
2410:2420 : A=INT(RND(1)#6)+1
2430:
2440 : RETURN
```

```
2500 : REM Affichage des resultats
2510:2520 : PRINT"Votre score : ":USER
2530:PRINT"Votre mise : "; MISE
2540 : IF PERDU <> 1 THEN GOTO 2590
      PRINT"Perdu par depassement!!"
2550 :
2560:AR=AR-MISE
2570:PRINT"Nouveau score: ":AR
2580:PERDU=0:RETURN
2590 : PRINT"Score ORIC : "; OC
2600 : IF OC(USER OR OC)21 THEN PRINT"Bien joue":AR=AR+MISE
2610 : IF OC>USER AND OC<=21 THEN AR=AR-MISE:PRINT"Perdu.Il reste
";AR
2620 : IF OC=USER THEN PRINT"Egalite !!"
2630:RETURN
3000 : REM Fin du jéu
3010 :3020:PRINT CHR$(17)
3030:
3040 : RETURN
```
# **JEUX DE RÉFLEXION**

# **Jeu des allumettes**

#### **PRESENTATION**

Ce jeu très simple (à deux joueurs ou plus) n'est pourtant pas dénué d'intérêt. Un nombre <sup>N</sup> d'allumettes est déposé sur une table. Chaque joueur retire, à tour de rôle, <sup>1</sup> , <sup>2</sup> ou <sup>3</sup> allumettes. Celui qui retire la ou les dernières allumettes a gagné. Ici, il y a deux joueurs : vous et ORIC.

Saurez-vous le battre à coup sûr ?

### **ORGANIGRAMME DU JEU**

Le programme a *la structure* A.

Les deux joueurs (en l'occurence vous et ORIC) jouent jusqu'à ce que la dernière allumette ait été retirée. C'est vous qui choisissez le nombre d'allumettes au départ.

Le jeu eoziÆeipond *<sup>à</sup> t'ofigantguamme. tu-ivant :*

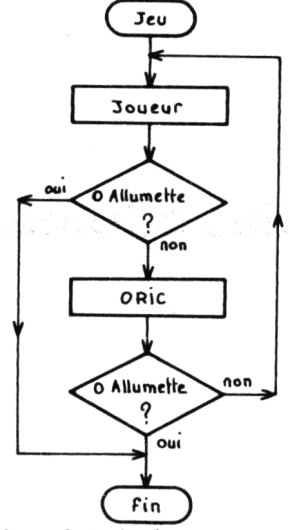

La tactique d'ORIC est fort simple :

S'il reste plus de <sup>7</sup> allumettes, il en retire un nombre quelconque compris entre <sup>1</sup> et 3.

S'il en reste <sup>7</sup> ou moins :

Il en reste 7 : ORIC en prend 3 et gagne en 2 coups. Il en reste 6 : ORIC en prend 2 et gagne en 2 coups. Il en reste 5 : ORIC en prend <sup>1</sup> et gagne en 2 coups. Il en reste 4 : ORIC en prend <sup>1</sup> et vous gagnez. Il en reste 3 ou moins : ORIC gagne en <sup>1</sup> coup.

#### **LE PROGRAMME**

Il se décompose en trois pavés :

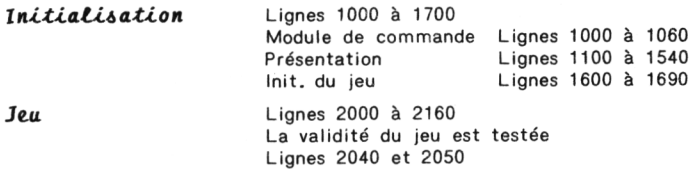

*fin du jeu* Lignes 3000 à 3030 La partie est rapidement commentée.

### **LES VARIABLES UTILISEES**

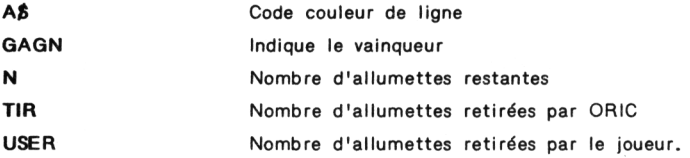

#### **Remarque :**

Avec un peu d'entrainement, vous arriverez sans doute à battre ORIC à coup sûr.

Un bon exercice consisterait à chercher une meilleure tactique de jeu et <sup>à</sup> la programmer. Si vous n'arrivez plus <sup>à</sup> le battre, c'est certainement que cette tactique est bonne.

> 10 : REM Jeu des allumettes 20 : <sup>30</sup> : GOSUB <sup>1000</sup> 'Initialisation 40 : GOSUB 2000 Jeu 50 : GOSUB 3000 'Fin 60 : 70 : END 80 : REM **tttititititititititititititititititit**ti <sup>1000</sup> : REM Initialisation du jeu 1010 : 1020 : GOSUB 1100 'Réglé du jeu <sup>1030</sup> : GOSUB <sup>1600</sup> 'Initialisation 1040 : 1050 : RETURN

**ROTTE A OUTILS POUR ORIC 1 ET ATMOS / 57** 

1100 : REM Reale du jeu  $1110.1$  $1120:$ PAPER 0:1NK 5 1130 : REM titre PRINT CHR\$(12):CHR\$(4)  $1140:$ 1150: PRINT CHR\$(27); "N"; CHR\$(27); "A JEU DES ALLUMETTE  $S^*;$ PRINT CHR\$(4) 1160: 1170 : REM Obiet 1180 : PRINT: PRINT: PRINT: PRINT  $1190:$ A\$="D":PRINT"OBJET :": ...<br>GOSUB 1500:PRINT"Jeu a astuces."  $1200:$ 1210: REM Job 1220: PRINT: PRINT: PRINT: PRINT 1230: A\$="F":PRINT"JOB :"; 1230: 85="r:PERIMT" allumettes sont disposees"<br>1250: 60SUB 1500:PRINT" sur l'erran devant 2 joueurs:"<br>1250: 60SUB 1500:PRINT" sur l'erran devant 2 joueurs:"<br>1260: 60SUB 1500:PRINT" joueurs va retirer a tour de<br>1280: 60SUB 1400: **GOSUB 1500: PRINT"** a gaone .' 1410 : REM Debut  $1450:$ **GOSUB 1500:PRINT"** sur une touche quelconque ."  $1460:$ GET B\$ 1470 : RETURN 1500 : REM Couleur d'une ligne 1510: 1520 :PRINT CHR\$(27) "H";CHR\$(27);A\$; 1530 : RETURN 1600 : REM Initialisation du jeu  $1610:$ 1620 : CLS 'Effacement ecran 1630: PRINT: PRINT: PRINT: PRINT 1640 : INPUT "Nombre d'allumettes"; N 1650 : FOR I=1 TO 7 1660: READ T(I) 1670 : NEXT I 1680 :DATA 1, 2, 3, 1, 1, 2, 3 1690 : RETURN 

```
2000 : REh Jeu
2010 :
2020 : PRINT
2030 : INPUT"Combien en prenez-vous";USER
2040 : IF USER<1 THEN GOTO 2150
2050 : 1F USER>3 THEN GOTO 2150
2060 : N=N-USER
2070 : IF N=0 THEN GAGN=1:RETURN
2080 : PRINT'Il en re5te";N
2090 : IF N/7 THEN TIR=INT(RND(l)t3)+l ELSE TIR=T(NI
2100 : PRINT"J'en prends";TIR
2110 : N=N-TIR
2120 : PRINT'Il en reste";N
2130 : IF N=0 THEN GA6N=Û:RETURN
2140 : GOTO 2000 'Le jeu continue
2150 : PRINT'Prenez 1,2 ou 3 allunettes !!":GDTO 2000
2160 : REN nttmttttttttttmttttHtttttttHttlt
3000 : REN Fin de la partie
3010 :
3020 : IF GAGN=0 THEN PRINT"J'ai gagne. "ELSE PRINT"Vous avez gagn
e. "
3030 : RETURN
```
# **Les piranhas attaquent**

#### **PRESENTATION**

Un baigneur (en l'occurence vous) doit échapper <sup>à</sup> une attaque massive de piranhas. Il peut se déplacer d'une case dans n'importe qu'elle direction. Après quoi, chacun des piranhas (eh oui ! la vie est dure) se déplace également d'une case dans votre direction. Le seul moyen pour échapper à ces prédateurs est de se cacher derrière un rocher. En effet, un piranha ne sait pas distinguer un nageur d'un rocher, et, s'il a le malheur de croquer un rocher, sa vie s'arrête là, c'est l'indigestion.

#### **ORGANIGRAMME DU JEU**

Le jeu, d'apparence complexe se décompose en fait de manière fort simple en deux opérations :

- . Déplacement joueur,
- . Déplacement piranhas

### **PéplacejienZ** *j\*.ou-tu. :*

Les touches E R T) contrôlent le déplacement<br>
D F G} dans tous les sens de<br>
C V B) la manière suivante dans tous les sens de la manière suivante

- Si le joueur appuie sur une autre touche que E, R, T, D, F, G, C V ou B, le déplacement n'est pas accepté.
- Si le joueur tente de percuter la côte (c'est-à-dire les extrémités de l'écran), il ne bouge pas, mais les piranhas avancent tous d'une case.
- Enfin, si le déplacement fait atterir le nageur sur un rocher, ou... sur un piranha, la partie s'arrête.

*Le. déptaeement du joueun e\*.>otupond donc à £ ' ofigan-L*gramme suivant :

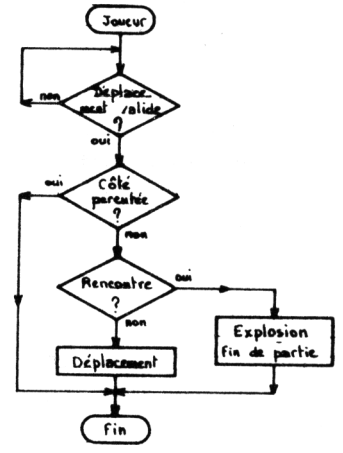

# **LE PROGRAMME**

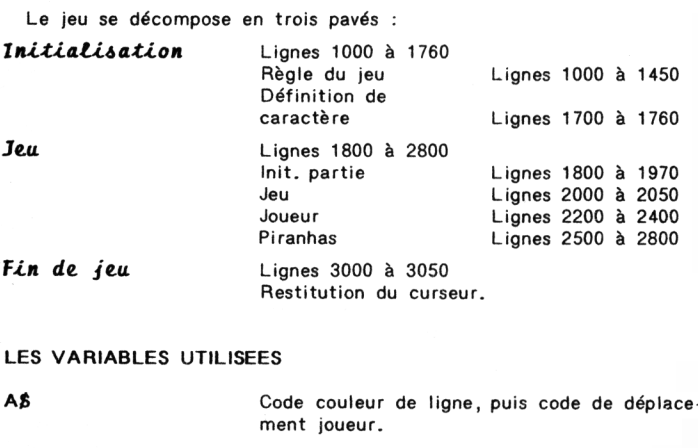

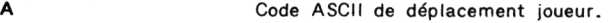

**DX, DY** Directions de déplacement piranhas

# *SOIT\* A QUTILS POUR ORIC <sup>1</sup> RT ATMOS / SI*

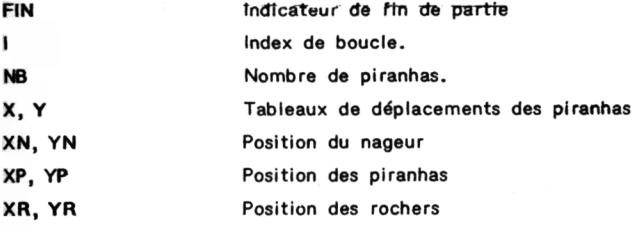

10 : REM Les Pirhanas attaquent 20 : <sup>30</sup> : GOSUB <sup>1000</sup> 'Module <sup>d</sup>'initialisation <sup>40</sup> : GOSUB <sup>2000</sup> 'Jeu <sup>50</sup> : SOSUB <sup>3000</sup> 'Fin du jeu 60 : END 70 : <sup>80</sup> : **ren ttnttntmnttnnnttntttttttnnH** 1000 : REM Module d'affichage du menu 1010 : 1020 : GOSUB <sup>1100</sup> 'Définition du jeu 1030 : GOSUB 1800 'Début du jeu 1040 : 1050 : RETURN

```
1040 : RFR \ddagger \ddagger 1100 : REM Regles du jeu
1110.1PAPER OF TNK 5 FRINT CHR$ (17)
1120:1130:REM Titre
1140 +PRINT CHR$(12)
           PRINT CHR$(4); CHR$(27); "N";
1150:PRINT CHR$(27); "A
1160:
                                     LES PIRHANAS ATTAQUENT": CHR$ (4)
1180 : REM Obiet
1190 :
           PRINT: PRINT: PRINT
1200:A$="D" 'Code couleur=Bleu
           PRINT"OBJET :";
1210:GOSUB 1500:PRINT"Jeu de reflexion ."
1220 :1230 : REM Job
1240 :PRINT: PRINT: PRINT
1245 +60SUB 1700 'Confection des caracteres particuliers
1250 :A$="F" 'Code couleur=Cyan
1260:PRINT"JOB
                         \cdotsGOSUB 1500:PRINT"Vous etes dans une mer pleine";
1270 +1280:GOSUB 1500: PRINT'
                                       de pirhanas.Les # representent"
                                       des rochers, les + des pirhanas"
1290:GOSUB 1500:PRINT"
          GOSUB 1500:PRINT'
                                       et 0 le joueur."
1300:1310:605UB 1500:PRINT"
                                       Les touches ERT DFG et CVB"
          60508 1500:PRINT" permettent -<br>60508 1500:PRINT" toutes les directions selon<br>60508 1500:PRINT" schema ci-dessous :" : PRINT<br>00018 1500:PRINT" Touches ERT Deplacement XYZ"<br>00019 1500:PRINT" Touches ERT Deplacement XYZ"
                                       permettent de se deplacer dans"
1320:1330 :toutes les directions selon le"
1340:1350 +1360 :
                                                           \cdots \cdots \cdots \cdots \vdots CHR$
           GOSUB 1500:PRINT"
                                         \rightarrow1370 :
                                                CVB
(96)REM Debut
1380:
1390 :PRINT: PRINT
1400:
             A$="C" 'Code couleur = Jaune
1410:PRINT"DEBUT :":
1420:GOSUB 1500:PRINT"Pour commencer.appuvez sur"
1430:
             GOSUB 1500:PRINT*
                                         une touche quelconque."
1440:GET A$ 'Attente d'une action clavier
1450 : RETURN
1500 : REM Module de couleur de ligne
1510:1520:PRINT CHR$(27): "H": CHR$(27): A$:
1530 :
           RETURN
1700 : REM Redefinition des lettres A a J
1710:1720: FOR I=0 TO 8#9-1
           READ A : POKE 46080+8#88+1.A
1730 :1740:NEXT I
```

```
1745 : RESTORE 'Position pointeur
1750 :DATA 0.0.60.48.40.36.2.0 'A
1751 : DATA 4, 14, 21, 4, 4, 4, 4, 0
                             . . R
1752 :DATA 0,0,31,3,5,9,16,0
                             ^{\circ}1753 :DATA 0,8,16,63,16.8,0.0 'D
                              ٠p
1754 :DATA 0,0,0,4,0,0,0,0
1755 :DATA 0,4,2,63,2,4,0,0
                              ^{\circ}F
1756 :DATA 1,2,36,40,48,62,0,0 '6
1757 :DATA 0,4,4,4,4,21,14,4 'H
1758 :DATA 32, 16, 9, 5, 3, 15, 0, 0 'I
1759:RETURN
1760 : REN SESISTERIS ENTITY ESTIMATION ESTIMATOR ET A
1800 : REM Initialisation du jeu
1810:1820 : CLS 'Effacement d'ecran
1830 : DIM X(10).Y(10) 'Dimension des tableaux de travail
1840 : FOR I=1 TO 08 'Nombre de pirhannas au debut
1850 :
         YP=INT(RND(1)#38)41: YP=INT(RND(1)#24)+1
1860:
        A=SCRN(XP.YP)
1870:IF A()32 THEN I=I-1 ELSE PLOT XP.YP."+":X(I)=XP:Y(I)=YP
1880 : NEXT I
1890 : FOR I=1 TO 30 'Nombre de rochers
1900:XP = INT (RND (1) 138) + 1 : YR = INT (RND (1) 124) + 11910:A=SCRN(XR.YR)
         IF A<>32 THEN I=I-I ELSE PLOT XR, YR, "#"
1920:1930 : NEXT I
1940 : XN=INT(RND(1)#38)+1 : YN=INT(RND(1)#24)+1
1950 : IF SCRN(XN, YN)(>32 THEN GOTO 1940
1960 : PLOT XN, YN, "0" : RETURN
2000 : REM Deromiement du jeu
2010:2020: GOSUB 2200 'Joueur
2030: GOSUB 2500 'Pirhannas
2040:IF FIN()1 THEN GOTO 2000
2050 : RETURN
2040 : REN REN REN REN REN REN REN REN REN REN REN REN REN REN REN REN REN REN REN REN
2200 : REM Deroulement du jeu
2210:
2220 : GET A$
2230 : A=ASC(A$)
2240 : IF A=690RA=820RA=840RA=680RA=700RA=710RA=670RA=860RA=66 THEN
 2260
2250 : 60TO 2200 'Deplacement non accepte
2260 : PLOT XN, YN, " ": SX=XN: SY=YN
```

```
2270 +IF AS="E" THEN XN=XN-1:YN=YN-1:GOTO 2360
2280 : IF A$="R" THEN YN=YN-1:60TO 2360
2290 : IF A$="T" THEN XN=XN+1:YN=YN-1:60TO 2360
2300 -IF A$="D" THEN XN=XN-1:GOTO 2360
2310: IF A$="F" THEN GOTO 2360
2320 : IF A$="6" THEN XN=XN+1:60TO 2360
2330 : IF A$="C" THEN XN=XN-1:YN=YN+1:GOTD 2360
2340 : IF A$="V" THEN YN=YN+1:60T0 2360
2350: IF A$="B" THEN XN=XN+1:YN=YN+1
2360 : IF XN=390RXN<10RYN=270RYN<0THENXN=SX:YN=SY:PLOTXN, YN, "0":R
FTURN
2365: A=SCRN(XN.YN)
2370 : IF A<>32 THEN GOSUB 2700
2380 :
        PLOT XN.YN."0"
2390:
      RETURN
2500 : REM Deplacement Pirhana
2510:2520: FOR I=1 TO 08
2525:IF X(I)=99 THEN NEXT I:IF I=9 THEN RETURN
2530:PLOT X(I), Y(I), "
2540:IF X(I) + Y(I) = 0 THEN NEXT I
2550:DX = XN - X(1)IF DX>=1 THEN X(I)=X(I)+1<br>IF DX<=-1 THEN X(I)=X(I)-1
2560:2570:2580:
        DY=YN-Y(1)2590:
        IF DY>=1 THEN Y(1)=Y(1)+12600:
        IF DY(=-1 THEN Y(1)=Y(1)-12610:IF SCRN(X(I).Y(I))=42 THEN GOSUB 2660:NEXT I:IFI=9THENRE
TURN
2620:IF SCRN(X(I), Y(I))=48 THEN GOSUB 2700: NEXT I: IFI=9THENRE
TURN
2630:PLOT X(I), Y(I), "+"
2640:NEXT I
2650 : RETURN
2660:SHOOT
2670: PLOT X(I), Y(I)," "
2680:
       X(1) = 992690:
        RETURN
2700:EXPLODE 'Nageur foutu
2710:FIN=1 'Fin de la partie
2720:RETURN
2800 RETURN
3000 : REM Fin de partie
3010: FOR I=1 TO 5
3020:PAPER1: WAIT 10: PAPERO: WAIT 10
3030:NEXT I
3040:CLS:PRINT CHR$(17)
3050:RETURN
```
# **Mémoires à court terme**

#### **PRESENTATION**

Tout le monde possède une mémoire <sup>à</sup> court terme. En effet, tout le monde peut emmagasiner des concepts de manière immédiate.

Ce programme se propose de déterminer la limite supérieure de votre mémoire à court terme.

Pour ce faire, ORIC envoie N caractères à l'écran pendant une seconde. Vous devez restituer les N caractères affichés, dans le bon ordre. Une bonne réponse, et le nombre de caractères augmente de un, une mauvaise réponse, et le nombre de caractères diminue de un.

Ce jeu passionnant, devient vite difficile, voire infaisable.

#### **ORGANIGRAMME DU JEU**

*Le. pAogAamme <sup>a</sup> ta <itAu.etu.Ae>* A.

U jeu *<sup>a</sup> ta itAuetuAe iaivante :*

*IvoiA page iuivantel*

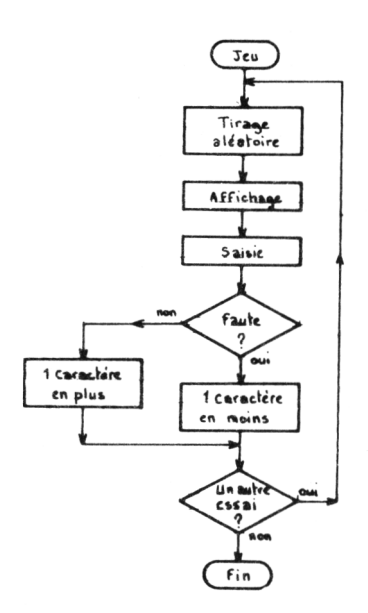

# **LE PROGRAMME**

Il se décompose en trois pavés :

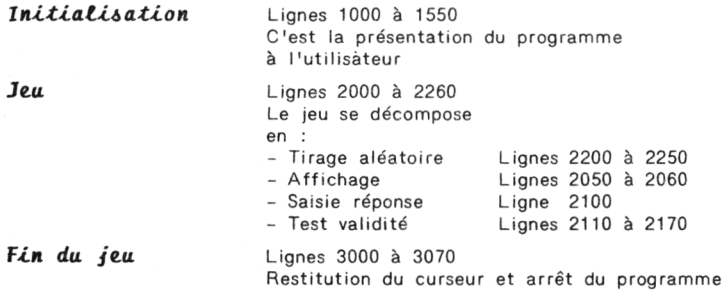

# **LES VARIABLES UTILISEES**

**A** Code ASCII d'un tirage aléatoire

#### **BOITE A OUTILS POUR ORIC 1 ET ATMOS / 67**

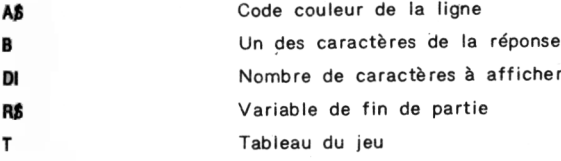

 $10 -$ REM Memoire a court terme  $20.1$ **GOSUR 1000 'Initialisation**  $30:$  $40:$ GOSUB 2000 'Jeu  $50:$ 60SUB 3000 'Fin du jeu  $40:$ IF BIS=1 THEN 60TO 40 'Nouvelle partie  $70.1$ 80 : PRINT CHR\$(17):END 1000 : REM Initialisation  $1010:$  $1020:$ PAPER 0 : INK 5 : PRINT CHR\$(17) : DIM T(100):54=1 1030 : REN Titre  $1040:$ PRINT CHR\$(12)  $1050 +$  $1060:$ PRINT CHR\$(4):CHR\$(27):"N":  $1070:$ PRINT CHR\$(27); "A MEMOIRE A COURT TERME"; CHR\$(4) 1080: 1090 : REM Objet  $1100:$  $1110:$ PRINT: PRINT: PRINT: PRINT: PRINT A\$="D" 'Code couleur = Bleu  $1120 +$ PRINT"OBJET : ":  $1130:$ GOSUB 1400:PRINT"Jeu de memoire."  $1140:$  $1150:$ 1160 : REM Job  $1170:$  $1180 :$ PRINT: PRINT: PRINT: PRINT 1190 : A\$="F" 'Code couleur = Cvan  $1200 :$ PRINT"JOB : ":  $1210:$ 60SUB 1400:PRINT"ORIC va afficher une suite"  $1220 :$ GOSUB 1400:PRINT" de lettres pendant 3 secondes."  $1230 :$ GOSUB 1400:PRINT" Vous devrez la restituer iuste." ÷ GOSUB 1400: PRINT"  $1240:$ Une bonne reponse augmente de l"  $1250 :$ **GOSUB 1400:PRINT"** le nombre de lettres et une" GOSUB 1400:PRINT" mauvaise reponse le diminue d'!"  $1260:$ ÷  $1270:$ 

```
1280:REN Debut
1290:1300:
         PRINT: PRINT: PRINT: PRINT
1310:A$="C" 'Code couleur = Jaune
1320:
         PRINT"DEBUT : ";
1330 +60SUB 1400:PRINT"Pour commencer, appuyez sur";
1340:
       GOSUB 1400:PRINT"
                              une touche quelconque."
1350:
1360:
         GET A$ 'Attente de l'appui sur une touche
1370:
1380 : RETURN
1400 : REM Couleur d'une ligne
1410:1420:PRINT CHR$(27); "H"; CHR$(27); A$;
1430:
1440 : RETURN
2000 : REM Deroulement du jeu
2010:2020: IF GA=1 THEN DI=DI+1 ELSE DI=DI-1
2025:CLS:PRINT:PRINT:PRINT:PRINT:PRINT
2030: FOR I=1 TO DI
2040:60SUR 2300 'Tir aleatoire d'une lettre
2050:T(1)=APRINT CHR$(A);" ";
2060:
2070 : NEXT I
2080:
2090 : WAIT 300 '3secondes de pause
2100:2110:CLS
2120 : FOR I=1 TO 8
2130:PRINT
2140:NEXT I
2150 : A$="B": GOSUB 1400: PRINT" Tappez la suite de "; DI; " lettre (s
\mathbf{F}2155 : GOSUB 1400: PRINT" apparue (s) sur l'ecran."
2160:PRINT: INPUT AS
2170:2175 : IF DI()LEN(A$) THEN EN=1:GA=1:RETURN
2180 : FOR I=1 TO DI
2190:B$=MID$(A$, I, 1)
2200:IF ASC(B$)<>T(I) THEN ERR=ERR+1 'Erreur
2210:NEXT I
2220:2230:
      IF ERR=0 THEN GA=1 ELSE GA=0
2240:
2250 : RETURN
```

```
2300 : REM Tir aleatoire d'une lettre
2310:2320: A=INT(RND(1) #26) +65
2330 :2340 : RETURN
3000 : REM Fin de la partie
3010:3020 : CLS
3030 : IF GA=1 AND EN=0 THEN PRINT"Bien joue !"
3040 : IF GA=0 THEN PRINT"Pas bien brillant : ":ERR:" erreur(s)!!
":ERR=0
3045 : IF EN=1 THEN EN=0:PRINT"J'avais dit ":DI:" lettres !!!":DI
= 01 - 13050:3060: PRINT:PRINT:PRINT
3070 : INPUT"Un autre essai (O/N) ";R$
3080 : IF R$="8" THEN BIS=1 ELSE BIS=0
3090 : PRINT: PRINT "Fin du jeu au score de ": DI: " lettres."
3100:
3110 : RETURN
3120 : REM INITIONITIONITIONITIONITIONITION
```
# **Mastermind**

#### **PRESENTATION**

La réputation de ce jeu n'est plus à faire. Pour les jeunes poussins. rappelons tout de même la règle du jeu :

Un nombre à N chiffres (ici 4 chiffres) doit être découvert en un minimum de coups. ORIC choisit ce nombre et indique le nombre de chiffres bien placés et le nombre de chiffres mal placés.

intellectuel non ?

#### ORGANIGRAMME DU JEU

Le programme a la structure A.

Le jeu, très simple, consiste à afficher le nombre de chiffres bien (et mal) placés et à arrêter la partie quand les quatre chiffres sont bien placés. Ce qui se représente de la manière suivante :
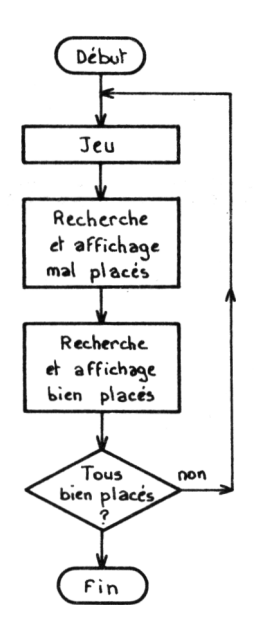

#### **LE PROGRAMME**

Il se décompose en trois pavés :

### **présentation** et

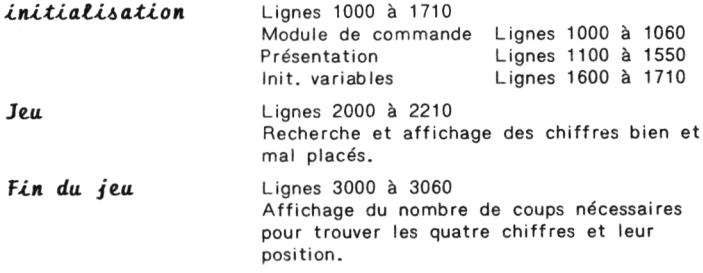

### **LES VARIABLES UTILISEES**

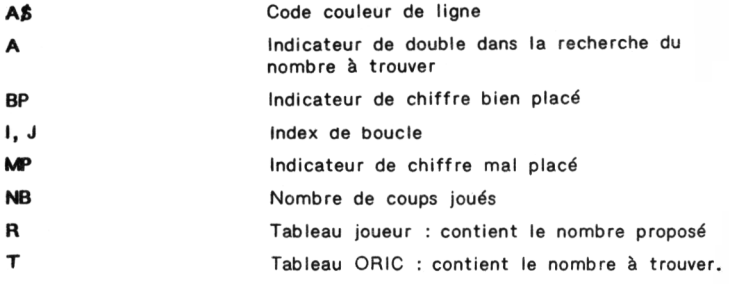

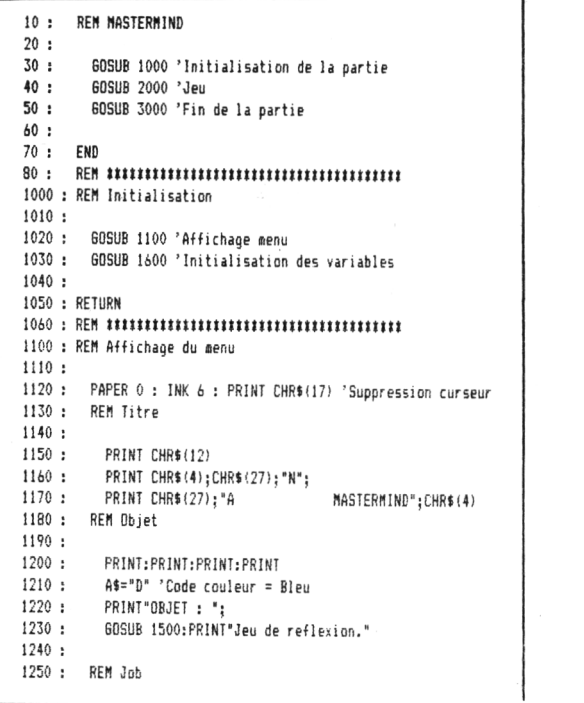

*?3*

```
1260:1270:PRINT: PRINT: PRINT
1280:A$="F" 'Code couleur = Cyan
1290:PRINT"JOB
                  \cdots1290 :<br>1300 :
       60SUB 1500:PRINT"ORIC choisit un nombre"
1310: GDSUB 1500:PRINT"<br>1320: GOSUB 1500:PRINT"
                             a 4 chiffres tous differents."
                            Le but du jeu est de trouver ce"
\ddot{\phantom{a}}1330 :GOSUB 1500:PRINT" nombre en un minimum de coups."
1340:
1350 : REM Debut
1360:
1370:PRINT: PRINT: PRINT
       A$="C" 'Code couleur = Jaune
1380 :
GOSUB 1500: PRINT"
                             une touche quelconque."
1410:GFT A$ 'Attente d'une action clavier
1420:1430:
1440 : RETHRN
1500 : REM Definition de la couleur d'une ligne
1510:1520 : PRINT CHR$(27); "H"; CHR$(27); A$;
1530:
1540 : RETURN
1600 : REM Initialisation des variables
1410:1420 : FOR I = 1 TR 41630:T(I) = INT (RND (1) 110)1635 : IF I=1 THEN NEXT I
1640: FOR J=1 TO I-1
1650:IF T(J) = T(I) THEN A = 11660 : NEXT J
        IF A=1 THEN I = I - 1: A = 01670:1680 : NEXT I
1690:
1700 : RETURN
```

```
2000 : REM Jeu
2010:2020 : CLS2030: PLBT 20.1."BP":PLBT 30.1."MP":PLBT 3.1."Jeu":PRINT:PRINT:P
RINT
2040 : BP=0:MP=0:NB=NB+1 'Nombre de coups joues
2050 : INPUT A$
2060 : FOR 1=1 TO 4
2070:R(I)=ASC(MID$(A$, I, 1))-48
2080 : NEXT T
2090: FOR I=1 TO 4
2100:IF T(I)=R(I) THEN BP=BP+1 ELSE GOSUB 2170
2140 : NEXT I
2150: PLBT 20, NB+2, BP+48: PLBT 30, NB+2, MP+48
2160 : IF BP=4 THEN RETURN ELSE 60TO 2040
2170:FOR J=1 TO 4
          IF R(I)=T(J) THEN MP=MP+1
2180:2190:NEXT J
2200:RETURN
3000 : REM Fin du ieu
3010:
3020 :CLS3030 : PRINT
               "Le nombre a ete trouve en ";NB: "coups."
3040:PRINT CHR$(17) 'Restitution du curseur
3050:
```

```
74
```
3060 : RETURN

# **GRAPHIQUES ET MATHÉMATIQUES**

## **Figures de Moivre**

#### **PRESENTATION**

On attribue souvent le nom de **"figures de Moivre"** aux dessins obtenus par le glissement d'une droite sur deux courbes planes. Les adeptes de "fils et pointes" ne me contrediront pas...

Les ordinateurs graphiques en général, et ORIC en particulier, permettent de tracer de telles figures <sup>à</sup> moindre effort.

Dans la suite, sept figures sont proposées :

#### **ORGANIGRAMME DU TRACE**

*Chaque pAogAamme <sup>a</sup> ta itauetuae ttniaiAe* <sup>B</sup> .

Description de chaque programme :

- **• MOIVRE <sup>1</sup>** Les deux courbes planes sont deux droites <sup>à</sup> 90°
- **• MOIVRE** <sup>2</sup> Les deux courbes planes sont deux droites d'angle  $<$  90 $^{\circ}$
- **• MOIVRE <sup>3</sup>** Combinaison de <sup>4</sup> figures de type 1.
- **• MOIVRE <sup>4</sup>** Les deux courbes planes sont deux droites <sup>à</sup> 90°
- **• MOIVRE <sup>5</sup>** Combinaison de <sup>4</sup> figures de type <sup>4</sup>
- **• MOIVRE <sup>6</sup>** Les deux courbes planes sont deux côtés d'un triangle isocèle.
- **• MOIVRE <sup>7</sup>** Combinaison de <sup>2</sup> figures de type <sup>6</sup> pour former un triangle complet.

*BOITA A OUTILS POUR ORIC <sup>1</sup> RT ATMOS / 77*

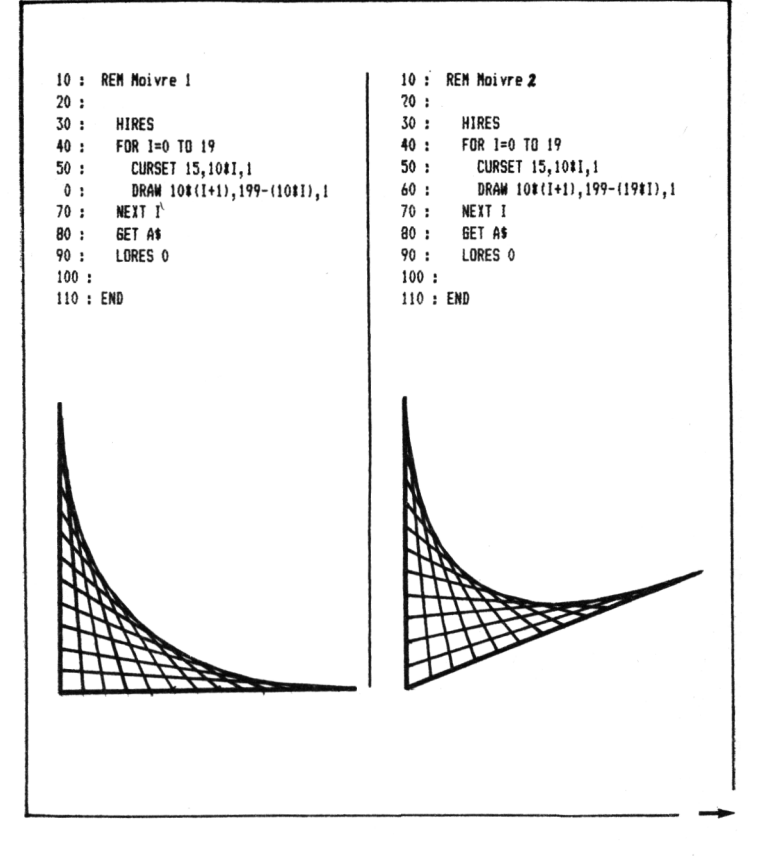

78

```
10 : REM Moivre 3
20:30:HIRES
40 : FOR 1=1 TO 12
       CURSET 20,16#1.1
50:DRAW 16#I,199-16#I,1
60:70:NEXT I
80:FOR I=0 TO 11
       CURSET 20+I#16,0,1<br>DRAW 200-16#1,16#1,1
90:100:110 : NEXT I
120 : FOR 1=0 TO 11
       CURSET 20,199-16#1,1<br>DRAW 16#1,-199+16#I,1
130:140:150 : NEXT I
160 : FOR I=0 TO 11
170 : CURSET 20+1#16,199,1
180:DRAW 200-16#I,-16#I,1
190 : NEXT I
200 : CURSET 220, 0, 1:DRAW 0, 199, 1
210:220 : GET A$ : LORES 0
230 :240 : END
```

```
10 : REM Maivre 4
20:30:HIRES
40 :
       FOR 1=1 TO 10
       CURSET 20+119,99.1
50:60 :
       DRAW 100-I#9,-I#9,1
70 :
     NEXT I
80:90 : GET A$ : LORES 0
100:110 : END
```
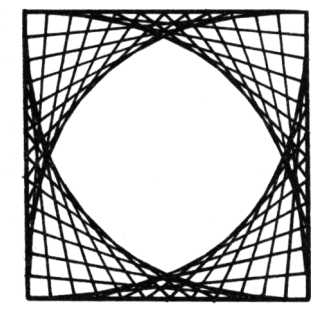

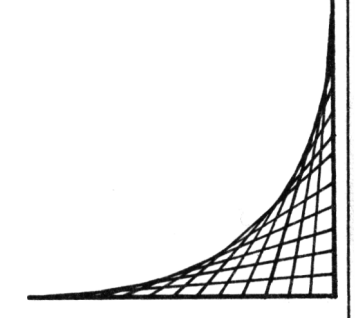

**BOITE A OUTILS POUR ORIC 1 ET ATNOS / 79** 

10 : REM Moivre 5  $20:$  $30:$ **HIRES** 40 : FOR 1=1 TO 11 CURSET 20+1#9,99,1  $50:$  $60:$ DRAM 100-911.911.1  $70:$ DRAW 100-9#1,-9#1,1  $80:$ CURSET 20+1#9,99,1 90 : DRAW 100-9#I.-9#I.1  $100:$ DRAW 100-9#1,9#1,1 NEXT  $110:$  $120:$  $130:$ CURSET 120, 0, 0:DRAW 0, 199, 1 CURSET 20,99,0:DRAW 200.0.1  $140:$  $150:$ 160 : ET A\$ : LORES 0  $170:$ 180 END

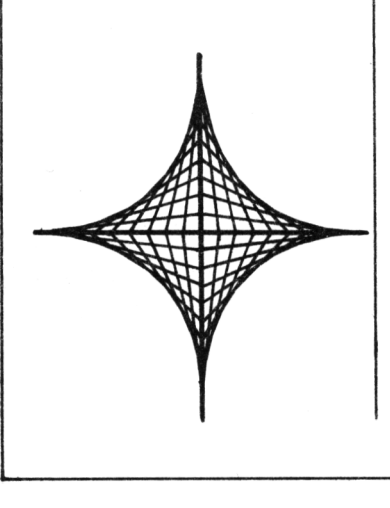

**15 HIRES** 10 : REM Moivre 6  $20:$ HIRES  $30:$ FOR 1=1 TO 10 40 : 50: CURSET 70+1#10.150.1 DRAW 55-1#15,-120+10#I,1 60 : 70: NEXT I 80: 90 : GET A\$ : LORES 0  $100:$ 110 : END

```
5 HIRES
10 : REM Moivre 7
20:30:HIRES
40 :
       FOR 1=1 TO 10
         CURSET 70+1#10,150,1
50:60:DRAW 55-1#15,-120+10#I,1
70:CURSET 170-1#10,150,1
80:DRAW -55+1#15,-120+1#10,1
90 :
       NEXT I
100:110:CURSET 65,150,1
120 : DRAW 110,0,1
      DRAW -55,-110,1
130:140:DRAW -55, 110, 1
150:160 : GET A$ : LORES 0
170:180 : END
```
## **Biorythmes**

#### **PRESENTATION**

Des études de statistiques ont permis de modéliser la "forme" relative d'un individu tout au long de sa vie. Cette modélisation met en jeu trois cycles temporels sinusoïdaux :

- . Un cycle physique de 23 jours,
- . Un cycle émotionnel de 28 jours,
- . Un cycle intellectuel de 31 jours.

Le nom de biorythme désigne la représentation mensuelle de ces <sup>3</sup> cycles. Les sinusoïdes ont pour origine votre date de naissance. (Elles sont donc particulières à chaque individu).

L'ordonnée Y de chaque sinusoïde indique :

- . Une période active si  $Y > 0$ ,
- . Une période passive si  $Y \le 0$ , (de récupération)
- . Une période critique si  $Y = 0$  (restez bien tranquillement chez vous ces jouis là).

#### **ORGANIGRAMME DU TRACE**

Le *paogaamme <sup>a</sup> ta itauetuae* A.

Le tracé est initialisé par l'entrée de la date de naissance de l'intéressé, et par les mois et année du tracé.

Puis, le nombre de jours écoulés depuis la naissance jusqu'au premier jour du mois du tracé est calculé.

Le tracé consiste simplement en :

- calcul des ordonnées de chaque courbe pour tous les jours du mois du tracé.

- affichage de ces ordonnées.

#### **LE PROGRAMME**

Il se décompose en trois pavés :

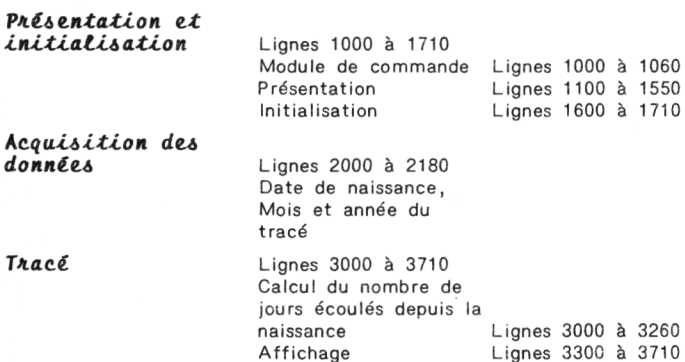

#### **LES VARIABLES UTILISEES**

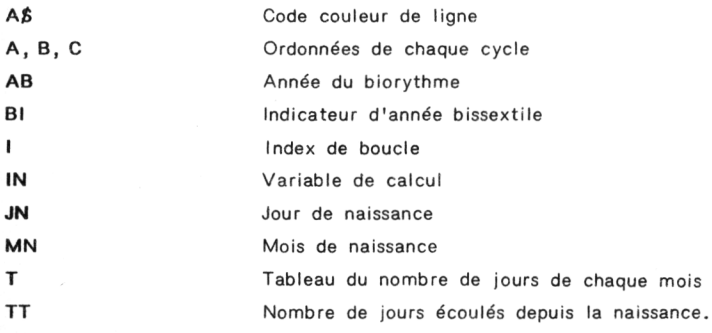

```
10:REM Biorythmes
20:GOSUB 1000 'Initialisation
30:GOSUB 2000 'Acquisition des donnees
40 :
      GOSUB 3000 'Trace des biorythmes
50:60:70:FND
RO:1000 : REM Affichane du menu et initialisation des variables
1010:1020 : 605UB 1100 'Presentation du menu
1030 : GOSUB 1600 'Initialisation des variables
1040 : RETURN
1050:1100 : REM Presentation du menu
1110:1120 : PAPER 0: INK 5: PRINT CHR$(17)
1130 : REM Titre
          PRINT CHR$(12)
1140:1150:PRINT CHR$(4); CHR$(27); "N";
1160:PRINT CHR$(27):"A
                                           BIORYTHMES": CHR$(4)
1170 : REM Obiet
1180 : PRINT: PRINT: PRINT: PRINT: PRINT
1190:
          A$="D" 'Code couleur = Bleu
1200 : PRINT"OBJET :";<br>1210 : 60SUB 1500:PRINT"Trace de biorythaes."
1220 : REM Job
1230 : PRINT: PRINT: PRINT
1240:A$="F" 'Code couleur = Cyan
         PRINT"JOB
1250:. . . .
1250 : PRINT-JUB :";<br>
1260 : GOSUB 1500:PRINT"<br>
1260 : GOSUB 1500:PRINT" de naissance, des mois et"<br>
1270 : GOSUB 1500:PRINT" de naissance, des mois et"<br>
1290 : GOSUB 1500:PRINT" desirez connaitre les courbu<br>
1300 : GOSUB 
                                     desirez connaitre les courbes<sup>*</sup>
                                    biorythmes , ORIC se fera un"
                                   plaisir de tracer les cycles"<br>intellectuel  , physique et"
1330 :60SUR 1500:PRINT"
                                     affactif du mois demande."
1340 : REM Debut
1350 :
          PRINT: PRINT: PRINT
         A$="C" 'Code couleur = Jaune<br>PRINT"DEBUT :";
1360 :
1370 :
         GOSUB 1500:PRINT"Pour commencer , appuyez sur"<br>GOSUB 1500:PRINT" – une touche quelconque.
1380:
1390 :
                                    une touche quelconque."
1400 :GET A$ 'Attente de la frappe d'une touche du clavier
1410:
1420 : RETURN
1430 :
```

```
1500 : REM Couleur d'une lione
1510:
1520:PRINT CHR$(27); "H"; CHR$(27); A$;
1530:RETURN
1540:
1600 : REM Initialisation des variables du programme
1610:1620 : REM Duree en jours de chaque mois
1630:1640 : DIM T(12) 'Tableau des mois
1650:FOR 1=1 TO 12
1660:READ T(I)
1670:NEXT I
1680 DATA 31, 28, 31, 30, 31, 30, 31, 31, 30, 31, 30, 31
1690:
1700 : RETURN
2000 : REM Acquisition des donnees
2010:2020:CLS: PRINT CHR$(17)
2030 : PRINT CHR$(27); "L"; CHR$(27); "A
                                 Saisie des donnees
       PRINT: PRINT: PRINT: PRINT: PRINT
2040:2050:A$="D":GOSUB 1500:PRINT"Date de naissance :"
2060:PRINT: PRINT
2070 : INPUT"Jour de naissance":JN
2080 : INPUT"Mois de naissance"; MN
2090:INPUT"Annee de naissance":AN
2100:2110 : PRINT: PRINT: PRINT: PRINT
2120 : GOSUB 1500:PRINT"Biorythmes :"
2130 : PRINT: PRINT
2140:INPUT"Mois du trace":MB
2150 : INPUT "Annee du biorythme"; AB
2160:
2170 : RETURN
```

```
3000 : REM Trace des biorythmes
3010:REM Calcul du nombre de jours ecoules depuis la naissance
3020:
3030:
        REM Pendant l'annee de naissance
3040 :3050 :
          IF(AN/4)=INT(AN/4) THEN IN=1 ELSE IN=0
          IF IN=1 AND MN=2 THEN FIN=29 ELSE FIN=T(MN)
3055 +3060:
          FOR T=JN TO FIN
           TI=TI+13070:3080 :
          NEXT I
          FOR 1=MN+1 TO 12
3090 :
            IF IN=1 AND I=2 THEN TT=TT+29 ELSE TT=TT+T(I)
3100:NEXT I
3110:3120:3130 : REM Pendant les annees intermediaires
          FOR I=2 TO AB-AN
3140:B=AN+I-1 'Annee consideree
3150:3160:IF R/4=INT(R/4) THEN TT=TT+1
3170:II = II + 3653180 :
          NEXT I
3190:
3200 : REM Pendant l'annee du biorythme
         IF AB/4 = INI(AB/4) THEN BI=1 ELSE BI=03210:FOR I=1 TO MB-1
3220 :IF BI=1 AND I=2 THEN TT=TT+29 ELSE TT=TT+T(I)
3230 :3240:NEXT I
3250:
3300 : REM Affichage
3310:
3320 : CLS : INK 6 : PRINT CHR$(17)
3330 : PRINT CHR$(27); "L"; CHR$(27); "A
                                     BIORYTHMES"
3340:
3350 : FOR I=1 TO T(MB)
3360:
        A=SIN(2*PI*(TT+I)/23)
        PLOT I+3,13-10#A, "#"
3370:B=SIN(2*PI*(TT+I)/28)
3380 :
3390 :
        PLOT I+3,13-10#B,"."
3400:
        C = SIN(2*PI*(TI+1)/33)3410:PLOT I+3,13-10#C,"+"
3420 : NEXT I
3430:
3440 : REM Affichage des jours
3450:
3460: PLOT 4, 23, "1": PLOT 9, 23, "5": PLOT 14, 23, "10": PLOT 19, 23, '
15"3470: PLOT 24.23. 20":PLOT 29.23. "25":PLOT 34.23. "30"
```

```
3480 :<br>3490 :
          REM Axes
3500 s
3510 : FOR 1=1 TO 31
3520 : PLOT 3+1,13,"-"<br>3530 : NEXT I
           NEXT I
3540 :
3550 : FOR 1=1 TO 20
3560 : PLOT 3,1+1,";"<br>3570 : NEXT I
          NEXT I
3580 :
          PLOT 35,13,">":PLOT 3,2,"^"
3600 :
        REM Nature des courbes
3620 :
3630: PLOT 0.25, \bullet = Physique . = Affectif"<br>3640: PLOT 0.26." + = Intellectuel"
          PLOT 0,26," + = Intellectuel"
3650 :
3660 : REN Attente de l'appui sur une touche pour finir
3670 :
3680 : 6ET A$ 'Attente<br>3690 : CLS : PRINT CHR1
            CLS : PRINT CHR$(17) 'Restitution du curseur
3700 :
3710 : RETURN
```
## **Jeu de la vie**

#### **PRESENTATION**

L'évolution temporelle d'un être vivant est dictée par des lois bien précises qui tendent :

- . à maintenir l'espèce vivante, ou ...
- . à anéantir l'espèce.

L'espèce est maintenue vivante si elle arrive à respecter ces lois, et prolifère d'autant plus qu'elle n'en éprouve pas de difficultés.

En revanche, l'espèce disparait si elle est incompatible avec ces lois. Cette disparition est plus ou moins rapide, selon la faculté d'adaptation de l'espèce.

Ce programme s'intéresse à la vie de cellules animales. Son évolution est dictée par trois lois :

- **• Phase d'adaptation :** Toute cellule entourée par 2 ou 3 autres cellules survit.
- **• Phase de reproduction :** Si une cellule est entourée par 3 autres, une nouvelle cellule naît.
- **• Phase de sous (ou sur) population :** Toute cellule entourée par <sup>1</sup> , 4 cellules ou plus meurt.

Après avoir entré une population de départ sur une grille 10 x 10, le programme calcule et affiche l'évolution de cette population, génération par génération.

#### **ORGANIGRAMME DU JEU**

#### Le programme possède la structure A.

Après avoir calculé la génération initiale, les générations suivantes sont calculées, puis affichées.

*L'oaganigtamme* eit *donc, tiet, iimpie. :*

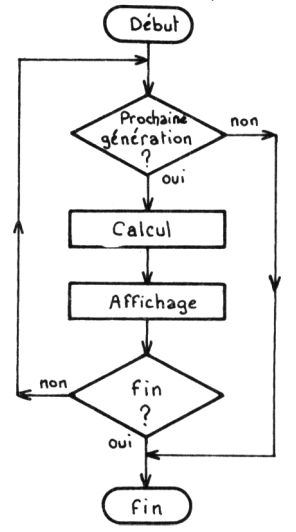

#### **LE PROGRAMME**

Il se décompose en trois pavés :

### *Patientation et*

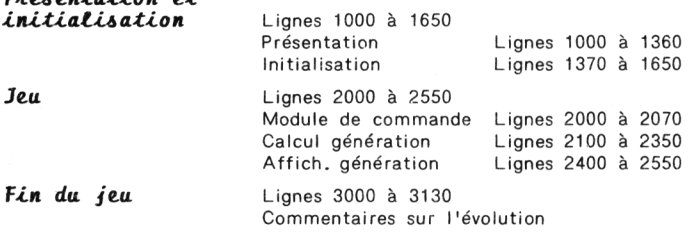

#### **LES VARIABLES UTILISEES**

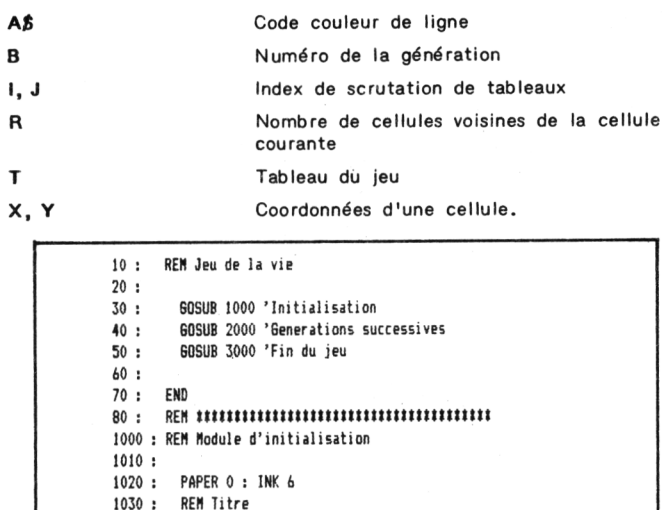

 $1040:$ PRINT CHR\$(12)  $1050:$ PRINT CHR\$(4); CHR\$(27); "N"; PRINT CHR\$(27):"A JEU DE LA VIE"; CHR\$(4)  $1060:$ 1070 : REM Objet 1080: PRINT: PRINT: PRINT 1090: A\$="D" 'Code couleur = Bleu PRINT"OBJET: ":  $1100:$ GOSUB 1600: PRINT "Evolution d'une population"  $1110:$  $1120:$ **REM Job** PRINT: PRINT: PRINT  $1130:$  $1140:$ A\$="F" 'Code couleur = Cyan  $1150:$ PRINT'JOB : ": GOSUB 1600:PRINT"Vous allez voir vivre "  $1160:$ 60SUB 1600:PRINT"  $1180:$ et mourir sous vos yeux une" 1190: 60SUB 1600: PRINT" population de cellules ." **60SUB 1600: PRINT\*** Son evolution est dictee par"  $1200:$  $1210:$ **GOSUB 1600: PRINT"** / les 3 lois suivantes :" **GOSUB 1600:PRINT**\* - Toute cellule entouree par\* 1220 : **GOSUB 1600: PRINT"** 2 ou 3 autres cellules survit." 1230: - Si une cellule est entouree"  $1240:$ **GOSUB 1600: PRINT**  $1250:$ **GOSUB 1600:PRINT"** par 3 autres cellules," une autre cellule nait ." 1260: **GOSUB 1600: PRINT\*** - Toute cellule entouree par"  $1270:$ GOSUB 1600: PRINT" GOSUB 1600:PRINT" 1.4 cellules ou plus meurt .' 1280:

 $1290 :$ **REM Debut**  $1300 :$ PRINT-PRINT-PRINT  $1310 :$ A\$="C" 'Code couleur = Jaune PRINT"DEBUT :":  $1320 +$ GOSUB 1600:PRINT"Pour commencer, appuyez sur"  $1330:$  $1340 +$ GOSUB 1600: PRINT" une touche ovelconoue."  $1350:$ GET A\$ 'Attente pour passage a l'acquisition des donnees 1360:  $\begin{minipage}{.4\linewidth} \bf \color{red}{B} \color{red}{B} \color{$  $1370:$ REM Entree de la population 1380:  $1390 :$ **CLS** 1400: PRINT CHR\$(27); "L": CHR\$(27): "A FOPULATION DE DEPA RT\* 1410: PRINT: PRINT: PRINT: PRINT 1420: PRINT"Vous allez introduire la generation de";  $1430:$ PRINT"depart en coordonnees X.Y (<10 et >0)"  $1435 :$ PRINT  $1440:$ PRINT"La derniere cellule entree aura les" 1450: PRINT"coordonnees 0.0." 1460: DIM T(10,10) : GENER=0  $1470:$ PRINT: PRINT 1480: INPUT"X / Y":X.Y 1490: IF X+Y=0 THEN PRINT CHR\$(17):RETURN T(X, Y)=1 'Definition d'une cellule  $1500:$  $1510:$ 60T0 1480  $1520:$ 1600 : REM Module de couleur d'une ligne  $1610:$ PRINT CHR\$(27); "H"; CHR\$(27); A\$;  $1620:$  $1630:$ RETURN 1640: 2000 : REM Evolution de la vie  $2010:$  $2014:$ PRINT: PRINT: PRINT 2015 : PRINT"Appuyez sur une touche quelconque pour";  $2016:$ PRINT"visualiser la prochaine generation." 2020: GET AS: IF AS="F" THEN RETURN 2030 : GOSUB 2100 'Calcul 2040: GOSUB 2400 'Affichage  $2050:$ GOTO 2000  $2060:$ 

#### *BOITE A OUTILS POUR ORIC <sup>1</sup> ET ATMOS / 91*

```
2070 : REM HUllUUUlHUUtUUUUUnUUHt
2100 : REM Calcul de la generation suivante
2105 : GENER=GENER+1
2110 : FOR 1=2 TO 8
          2120 : FOR J=2 TO 8
2130 : R=0
2140: IF T(1-1, J-1)=1 THEN R=R+1
2150 : IF T(l-l,0)=l THEN R=R+1
2160 : IF T(I-1,O+1)=1 THEN R=R+1
2170 : IF T(I,0-i)=l THEN R=R+1
2180 : IF T(I,J+1)=1 THEN R=R+1<br>2190 : IF T(I+1,J-1)=1 THEN R=R
2190 : IF T(I+1,J-1)=1 THEN R=R+1<br>2200 : IF T(I+1,J)=1 THEN R=R+1<br>2210 : IF T(I+1,J)=1 THEN R=R+1
           IF I(I+1,J)=1 THEN R=R+12210 : IF T(I+l,0+l)=l THEN R=R+1
2220 : IF T(1,0)=1 THEN GOSUB 2250 ELSE GOSUB 2300
2230 : NEXT J
2240 : NEXT I
2250 : REM Mort d'une cellule
2260 :
2270 : IF R(\frac{3}{2} AND R(\frac{3}{2}) THEN T(1,3)=02280 : RETURN
2290 :
2300 : REM Naissance d'une cellule
2310 :
2320 : IF R=3 THEN T(I,O)=1
2330 : RETURN
2340 :
2350 : REM ItHUllUUUUHHUHUlUtUHtUU
1400 : REM AHichage
2410 :
2420 : CLS
2430 : PRINT CHR$(27); "L"; CHR$(27); "A GENERATION "; GENE
R
2440 : PLOT 10,10,"l 2 3 4 5 6 7 8 9'
2450 : FOR 1=1 TO 9
2460: PLOT 8,10+1,CHRS(1+48)
2470 : NEXT I
7480 ; FOR 1=1 TO 9
 2490 ; FOR 0=1 TO 9
           IF T(I,J)<>0 THEN PLOT 8+2#1,10+J,"0"
2510 : NEXT 0
2520 : NEXT I
2530 : RETURN
2540 ;
```
3000 : REM Fin du ieu 3010: 3020: FOR I=1 TO 9 3030: FOR J=1 TO 9  $3040:$  $B=B+I(I,J)$  $3050:$ NEXT J 3060: NEXT I  $3070:$ CLS IF B=0 THEN PRINT"Populationn decimee en ";GENER;" generat 3080: ions" 3090 : IF B(>0 THEN PRINT"Fin du jeu a la ";GENER;" generation ." 3100 : PRINT CHR\$(17) 'Restitution du curseur  $3110:$ RETURN  $3120:$ 

### **Les unités anglo-saxonnes conversion en unités françaises**

#### **PRESENTATION**

Un utilitaire simple et efficace. Il regroupe les formules de conversion les plus couramment utilisées (longueur, surface, volume, poids, densité et pression).

Ce programme convertit les unités anglaises en unités françaises.

Son petit frère fait la conversion inverse. Seul le premier programme est décrit.

#### **ORGANIGRAMME DE L'UTILITAIRE :**

Le programme a la structure A.

Il se déroule en deux temps :

- . Choix de la conversion,
- . Conversion et affichage.

*<sup>L</sup> ' oaganigAamme. Zit timplz :*

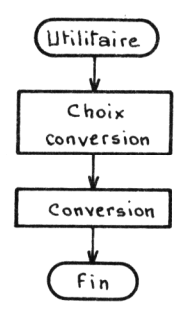

### **LE PROGRAMME**

Il se décompose en deux pavés :

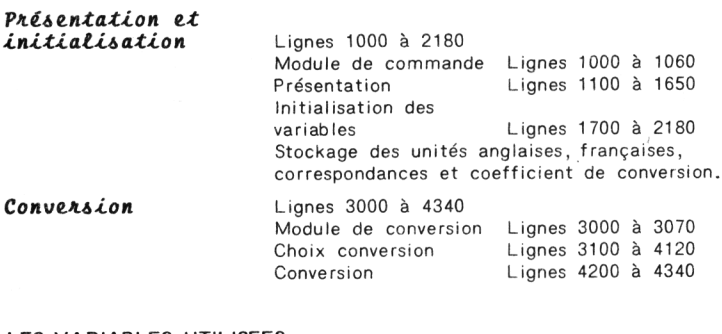

#### **LES VARIABLES UTILISEES**

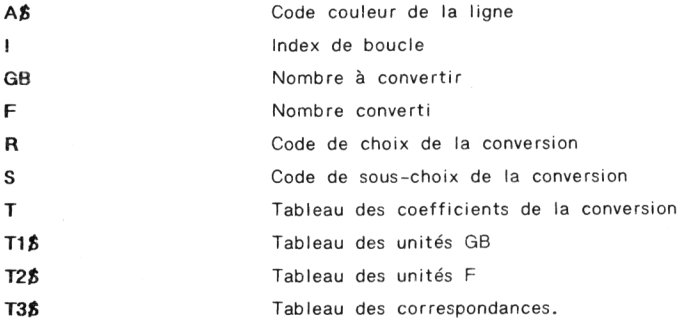

```
10 : REM Les unites anglo-saxonnes Conversion GB -> F
20:60SUB 1000 ' Presentation et Initialisation
30:40 :
        GOSUB 3000 ' Conversion GB -> F
50:60 : END
70: RFM SCOTTS RESIDENT RESIDENT RESIDENT RESIDENT RESIDENCE RESIDENCE RESIDENCE RESIDENCE RESIDENCE RESIDENCE RESIDENCE RESIDENCE RESIDENCE RESIDENCE RESIDENCE RESIDENCE RESIDENCE RESIDENCE RESIDENCE RESIDENCE RESIDENC
1000 : REM Presentation et Initialisation des variables
1010:1020: GOSUB 1100 'Presentation
1030 : GOSUB 1700 'Initialisation des variables
1040:1050 : RETURN
1100 : REM Presentation
1110:1120 : INK 6 : PAPER 0
1130:1140 : REM Titre
1150:1160 : PRINT CHR$(12)
1170:PRINT CHR$(4); CHR$(27); "N";
1180 : PRINT CHR$(27); "A LES UNITES ANGLO-SAXONNES"; CHR$(4)
1190:
1200 : REM Objet
1210:1220:
         PRINT: PRINT: PRINT: PRINT: PRINT
1230:A$="D" 'Code couleur = Bleu
1240 : PRINT"OBJET : ";
          GOSUB 1600:PRINT"Conversion des unites "
1250:1260:GOSUB 1600: PRINT"
                                  Anglaises en unites Francaises."
1270:1289: REM Job
1290:1300:PRINT: PRINT: PRINT
1310 :
          A$="F" 'Code couleur = Cyan
1320:PRINT"JOB :":
1330: 60SUB 1600:PRINT"Ce programme permet d'obtenir";<br>1340: 60SUB 1600:PRINT" la conversion d'unites :"
1350 :
          GOSUB 1600: PRINT"
                                    - de Longueur, '
                                   - de Surface,
          GOSUB 1600: PRINT"
1360 :
1370 :
          60SUB 1600:PRINT*
                                    - de Volume,'
                                  - de Poids ,"<br>- de Densite ,"<br>- de Densite ,"
1380 : GOSUB 1600: PRINT"
1390 :
          GOSUB 1600: PRINT"
          GOSUB 1600:PRINT"
                                    - de Pression,'
1400:
1410:1420 : REM Debut
```

```
1430 :
1440 : PRINT:PRINT:PRINT
1450 : A$="C" 'Code couleur = Jaune<br>1460 : PRINT"DEBUT :":
         PRINT"DEBUT :":
1470 : GOSUB 1600:PRINT"Pour effectuer une conversion";
1480 : GOSUB 1600:PRINT" appuyez sur une touche-clavier"
1490 ; SET A4 'Attente de l'appui sur une touche
1500 :
1510 : RETURN
1520 : REH 4144441414
1600 : REH Couleur d'une ligne
1610 :
1620 : PRINT CHR$(27) ; "H" ; CHR$(27) ; A$;
1630 :
1640 : RETURN
1650 : REH t4444tlll4tlttt4t4tltttt4ttttlttttttttt
1700 : REM Initialisation des variables
1710 :
1720 : DIN 114(17),124(17),T34(!7),T(17) 'Tableaux de constantes
1730 :
1740 : REM Unites Anglaises
1750 :
1760 : FOR 1=1 TO 17
1770 : READ T1$(I)
1780 : NEXT I
1790 :
1800 : REM Unites Francaises
1810 :
1820 i FOR 1=1 TO 17
1830 : READ T24(I)
1840 : NEXT I
1850 :
1860 : REM Correspondances
1870 :
1880 ; FOR 1=1 TO 17
1890 ; READ T341I)
1900 : NEH I
1910 ;
1920 : REM Coefficients de conversion
1930 :
1940 : FOR 1=1 TO 17
1950 : READ T(I)
1960 : NEXT I
1970 i
1980 DATA "Inches","Foot","Inches^2","Foot^2","Inches^3","Foot^3","
Ballon"
1990 DATA "Pound", "Ounce", "Grain", "Lb/Ft^3", "Lb/Inch^2", "BTU", "BTU"
,'BTU"
2000 DATA "BTU","F"
```

```
2010 :
 2020 DATA "cm","cm","cm^2","cm^2","cm^3","cm^3","Litres","gr","gr",
 *or*
2030 DATA "gr/cm^3"."kg/cm^2","Calories","Joules","Kwh","Mev","Celc
ius"
2040 :
2050 DATA "1 loch = 2.54 c«","l Foot = 30.48 c«","l Inch'2 = 6.45 c
e^{\wedge}2^{\nu}2060 DATA "1 Foot 2 = 929 cm<sup>2</sup>", "1 Inch<sup>23</sup> = 16.39 cm<sup>23</sup>"
2070 DATA "1 Foot<sup>^3</sup> = 28316.8 cm<sup>23"</sup>, "1 Gallion = 4.54 litres"
2080 DATA "1 Round » 453.59 gr","l Ounce = 28.35 gr","1 Grain = 0.0
65 gr"
2090 DATA "1 Lb/Ft^3 = q/cm^3", "1 Pound/Inch^2 = 0.07 Kg/cm^2"
2100 DATA "1 BTU = 256 Calories","1 BTU = 1054.8 Joules"
2110 DATA "1 BTU = 293.10^-4 Kwh"."1 BTU = 6.59.10^-5 Mev"."1 F = 1
.8 C + 32"2120 :
2130 DATA 2.54,30.48,6.4516,929,16.387,28316.B,4.5435,453.5924,28.3
495
2140 DATA 0.064798,0,0.0703,252,1054.8,0.0293,6.59E-5,1.8
2150 :
2160 :
2170 : RETURN
2180 : REH
3000 : REM Conversion GB -> F
3010 :
3020 : CIS
3030 : GOSUB 3100 'Demande de conversion
3040 i GOSUB 4200 'Conversion
3050 :
3060 : RETURN
3070 : REH t> » >411111111111i « 141414114 411111 *111 i 4
3100 : REM Denande de conversion
3110 :
3120 : GOSUB 1600:PRINT'Dois-je faire une conversion de
3140 : PRINT:PRINT
3260 : ON R GOTO 3300,3400,3500,3600,3700,3800,3900,4000
3150 : PRINT" (i) Longueur"
3160 : PRINT" (2) Surface"
3170 : PRINT" (3) Volume"
3180 : PRINT" (4) Poids'
3190 : PRINT" <5> Densite"
3200 : PRINT" (6) Pression"
3210 : PRINT" (7) Quantite de chaleur "
3215 : PRINT" (8) Teaperature"
3220 s
3230 : PRINT:INPUT" Choix ";R
3240 !
3250 : IF R<1 OR R>8 THEN GOTO 3100
```
98

```
3270:
3300:
      REM Longueur
3310 :
3320:
          PRINT: PRINT"Je peux faire les conversions :"
3330:
        PRINT:PRINT" (1) ";T1$(1);" -> ";T2$(1);" et"
3340:
          PRINT" (2) ": T1$(2): " -> ": T2$(2)
3350:
         PRINT: INPUT" Choix":S
3360:
        R = S3370:
        6010 4100
3380:
3400:
      REM Surface
3410:
3420:
        PRINT:PRINT"Je peux faire les conversions :"
        PRINT:PRINT" (1) ";T1$(3);" -> ";T2$(3);" et"
3430:
                  (2) "; I } \frac{2}{3} (4) ; " -> "; I 2$ (4)
3440:
        PRINT"
3450:PRINT: INPUT" Choix":S
3460:
        R=S+2 'Numero de la conversion
3470:60TO 4100
3480:
3500: REM Volume
3510:
3520:PRINT:PRINT"Je peux faire les conversions :"
        PRINT:PRINT" (1) "; T1$(5); " -> "; T2$(5)
3530 :
        PRINT"
3540:
                  (2) ";Ti$(6);" -> ";T2$(6);" et"
3550:
        PRINT<sup>"</sup>
                  (3) ";7!$(7);" -> ";72$(7)PRINT: INPUT" Choix ":S
3560:
3570:
         R = S + 43580:
        6010 4100
3590:
3600: REM Pa ds
3610:3620 : PRINT: PRINT "Je peux faire les conversions : "
         PRINT:PRINT" (1) ";T1$(8);" -> ";T2$(8)
3630:
                  (2) ";Ti$(9);" -> ";T2$(9);" et"
3640:
         PRINT"
         PRINT" (3) "; 71\(10); " -> "; 72\(10)
3650:
         PRINT: INPUT" Choix ":S
3660:
3670:R = S + 73680:
         GOTO 4100
3690:
3700:
       REM Densite
3710:3720:* PRINT:PRINT"Je peux faire la conversion :"
         PRINT:PRINT" (1) ";T1$(11);" -> ";T2$(11)3730:
3740:R=11:60TO 4100
3750 :
```
#### BOITE A OUTILS POUR ORIC 1 ET ATNOS / 99

```
3800:
       REN Pression
3810:
3820:
         PRINT:PRINT"Je peux faire la conversion :"
3830 :
        PRINT: PRINT"
                        (1) ": 71\frac{1}{2}(12): " -> ": 72\frac{1}{2}(12)3840:
        R=12:60TO 4100
3850:
3900 : REM Quantite de chaleur
3910:
        PRINT:PRINT"Je peux faire les conversions :"<br>PRINT:PRINT"   (1) ";T1$(13);" -> ";T2$(13)
3920 :
3930 :
3940:
        PRINT" (2) "; T1$(14); " -> "; T2$(14)
3950:
        PRINT" (3) "; Ti$(15); " -> "; T2$(15)
        PRINT" (4) "; 11\ (16); " -> "; 12\ (16)
3960 :
3970 :
        PRINT: INPUT"
                        Choix ":S
3980 : R=5+12:60T0 4100
3990:
4000 : REM Temperature
4010:
       PRINT: PRINT"Je peux faire la conversion :"
4020:4030:PRINT:PRINT" (1) ";T1$(17);" -> ";T2$(17)4040:R = 174050:4100 : RETURN
4110:
4200 : REM Conversion
4210:4220 : CLS
4230: PRINT:PRINT:PRINT
4240 : GOSUB 1600: PRINT "Formule de conversion : "
4250: PRINT:GOSUB 1600:PRINT T3$(R)
4260 : PRINT: PRINT: PRINT
4270 : PRINT"Donnez le nombre de ";T1$(R)
4280 : INPUT GB
4290 : F=GB#T(R)
4300 : IF R=17 THEN F=F+32
4310:
4320 : PRINT:PRINT:PRINT"Cela represente "; INT(F#1E7)/1E7:T2$(R)
4330:
4340 : RETURN
```
#### PROGRAMME DE CONVERSIONS DES UNITES FRANÇAISES ET

*UNITES ANGLO-SAXONNES* 

```
10 : REM Les Unites Anolo-Saxonnes / Conversion F -> 6B
20:30 : GOSUB 1000 'Presentation et Initialisation
40 :
     GOSUB 3000 'Conversion
50:60 : END
70.4RETURN
1000 : REM Presentation et Initialisation
1010:1020: GDSUB 1100 'Presentation
1030: GOSUB 1700 'Initialisation
1040:1050 : RETURN
1100 : REM Presentation
1110:1120 : PAPER 0 : INK 5 : PRINT CHR$(17)
1130 : REM Titre
1140:1150 : PRINT CHR$(12)<br>1160 : PRINT CHR$(4);CHR$(27);"N";
1170 : PRINT CHR$(27); "A LES UNITES ANGLO-SAXONNES"; CHR$(4
,
1180:1190 : REM Objet
1200:1210: PRINT:PRINT:PRINT:PRINT
1220 : A$="D" 'Code couleur = Bleu
1230 } PRINT"OBJET :":
1240 : 60SUB 1600:PRINT "Conversion des unites"
1250 : GOSUB 1600:PRINT" Francaises en unites Anglaises."
1260:1270 : REM Job
1280:1290 : PRINT: PRINT: PRINT
1300 : A$="F" 'Code couleur = Cyan
1310 : PRINT"JOB :";<br>1320 : GOSUB 1600:PRINT"Ce programme permet d'obtenir";
1330 : 605UB 1600:PRINT" la conversion d'unites :"<br>1330 : 605UB 1600:PRINT" la conversion d'unites :"<br>1340 : PRINT:GOSUB 1600:PRINT" - de longueur,"
```
BOITE A OUTILS POUR ORIC 1 ET ATMOS / 101

```
1350 GOSUB 1600: PRINT*
                          - de surface,"
1360: GOSUR 1600: PRINT"
                               - de volume."
                              - de poids."
1370: 605UB 1600:PRINT*
1380: 60SUB 1600:PRINT"
                              - de densite."
        GOSUB 1600:PRINT" - de pression,"<br>GOSUB 1600:PRINT" - de temperature."
1390: GOSUB 1600: PRINT"
1400:1410 +1420 : REM Debut
1430 +1440 : PRINT: PRINT: PRINT
1450: A$="C" 'Code couleur = Jaune
1430: Na-C Code Coureur - Jaune<br>1460: PRINT"DEBUT:";<br>1470: 60SUB 1600:PRINT"Pour commencer , appuyez sur"
1480 : GOSUB 1600: PRINT" une touche quelconque."
1490 : GET A$ 'Attente de l'appui sur une touche
1500:1510 : RETURN
1600 : REM Couleur d'une lione
1410:1620 : PRINT CHR${27}; "H"; CHR${27}; A$;
1630:
1640 : RETURN
1700 : REM Initialisation des constantes
1710:1720: DIM T1$(17), T2$(17), T3$(17), T(17)
1730:1740 : REM Unites Francaises
1750:1760 : FOR 1=1 TO 17<br>1770 : READ T1$(I)
1780: NEXT I
1790:
1800 : REM Unites Anglaises
1810:
1820: FOR I=1 TO 17
1830 :
         READ T2$(I)
1840: NEXT I
1850:
1860 : REM Correspondances
1870:1880: FOR I=1 TO 17
1890:
         READ 13$(1)
1900: NEXT I
1910:
```

```
1920 DATA "cm"."cm"."cm^2"."cm^2"."cm^3".cm^3"."litres"."or"."or"."
gr"
1930 DATA "gr/cm^3"."Kg/cm^2","Calories","Joules","Kwh","Mev","Celc
ius"
1940 :
1950 DATA "inches","foot","inches^2","foot^2","inches^3","foot^3","
gallon'
1960 DATA "pound", "ounce", "grain", "Lb/ft^3", "Lb/inch^2", "BTU", "BTU"
1970 DATA "BTU",'BTU","F'
1980 :
1990 DATA "1 cm = 0.394 inch". "1 cm = 0.0328 foot", "1 cm^2 = 0.155
inch^2"
2000 DATA "1 cm<sup>2</sup> = 1.08 E3 foot<sup>2</sup>"."1 cm<sup>2</sup> = 6.1 E-2 inch<sup>23</sup>"
2010 DATA "1 cm<sup>2</sup>3 = 3.53 E-5 foot<sup>23</sup>", "1 litre = 0.220 Gallon"
2020 DATA "1 gr = 2.20462 E-3 pound",,,"1 gr/cm^3 = 1.6 E2 lb/ft^3"
2030 DATA "1 Kg/cm<sup>2</sup> = 14.2 lb/inch<sup>2</sup>"."1 Calorie = 3.97 E-3 BTU".
2040 DATA *1 Joule = 9.49 E-4 BTU","1 Kwh = 3417 BTU",'l eV = 1.52
E-16 BTU'
2050 DATA "1 Celcius = 5/9 (F - 321"
2060 :
2070 : REM Coefficients de conversion
2080 :
2090 : FOR 1=1 TO 17
2100 : READ T(I)
2110 : NEXT I
2120 :
2130 DATA 0.394,0.0328,0.155,1.08E3,6.1E-2,3.53E-5,0.22,2.20462E-3
2140 DATA 0,0,1.6E2,14.214,3.97E-3,9.49E-4,3417,1.52E-16,.5555555
2150 :
2160 : RETURN
2170 : rem uuHiumitimiimmmmmmt
3000 : REM Initialisation de la conversion et Conversion
3010 :
3020 : GOSUB 3100 'Initialisation de la conversion
3030 : GOSUB 4100 'Conversion
3040 :
3050 : RETURN
3060 : rem luiuinuHiiiuuHUuututntttn
3100 : REM Initialisation de la conversion
3110 :
3120 : CLS : PRINT CHR$(17)
3130 : PRINTiPRINT
3140 : GOSUB 1600:PRINT'Desirez-vous faire une conversion de:"
3150 : PRINT:PRINT" (1) Longueur'
3160 : PRINT" 12) Surface"
3170: PRINT" (3) Voluae"
```

```
3180:
      PRINT" (4) Paids"
3190: PRINT" (5) Densite"
3200 : PRINT" (6) Pression"
3210 : PRINT" (7) Guantite de chaleur"
3215 : PRINT" (8) Temperature"
3220:3230 : PRINT: PRINT: INPUT "Choix: "; R: PRINT: PRINT: PRINT: PRINT
3235: IF R<1 OR R>8 THEN PRINT"1<Chaix<8":60TO 3230
3240:3250: ON R GOSUB 3300.3400.3500.3600.3700.3800.3900.4000
3260:3270 : RETURN
3300 : REM Conversion de longueur
3310:
3320 : GOSUB 1600: PRINT" Je peux faire les conversions: "
3330 : PRINT:PRINT* (1) cm -> inches et*
3340 : PRINT" (2) cm -> foot ."
3350: PRINT: INPUT*Choix *: R
3360 : S=R: RETURN
3370:
3400 : REM Conversion de surface
3410:3420 : GOSUB 1600:PRINT"Je peux faire les conversions: "
3430: PRINT:PRINT" (1) cm<sup>2</sup>2 -> inches<sup>2</sup>"
                   \mathsf{ca}^{\wedge}2 \rightarrow \mathsf{foot}^{\wedge}2"
3440 : PRINT" (2)
3450: PRINT: INPUT"Choix ":R
3460: S=R+2:RETURN
3470:
3500 : REM Conversion de volume
3510:3520 : 60SUB 1600:PRINT"Je peux faire les conversions:"
3530: PRINT:PRINT" (1) \text{cm}^2 -> inches<sup>2\text{m}</sup>
3540 : PRINT" (2) ca^3 -> foot^3"
3550: PRINT: INPUT*Choix *: R
3560 : S=R+4: RETURN
3570:3600 : REM Conversion de poids
3610:3620 : GOSUB 1600:PRINT"Je peux faire les conversions:"
3630: PRINT:PRINT" (1) qr -> pound"
3640 : PRINT" (2) qr -> ounce"
3650 : PRINT" (3)
                   qr \rightarrow qrain3660 : PRINT: INPUT"Choix ":R
3670 : S=R+6:RETURN
3680:
```

```
3700 : REM Conversion de densite
3710 +3720:GOSUB 1600:PRINT"Je peux faire la conversion:"
3730 : PRINT:PRINT" or/ca^3 -> Lb/ft^3"
3740 :GET R$
3750 : S=11:RETHRN
3760 +3770 : RFR diminimimimimimimimimimi
3800 : REM Conversion de pression
3810 :
3820 : GOSUB 1600: PRINT"Je peux faire la conversion: "
3830 : PRINT:PRINT" Ko/cm^2 -> Lb/inch^2"
3840 : GET B$
3850 : S=12:RETURN
3860:
3900 : REM Conversion de quantite de chaleur
3910:
3920 : GOSUB 1600:PRINT"Je peux faire les conversions:"
3930 : PRINT:PRINT:PRINT" (1) Calories -> BTU'
3940 : PRINT"
             (2) Joules \rightarrow BTU"
3950: PRINT" (3) Kwh -> BTU"
3960 : PRINT" (4)
                  MeV \rightarrow B T U^*3970: PRINT: INPUT"Choix "; R
3980:
      S=12+R:RETURN
3990:
4000 : REM Conversion de temperature
4010:
4020 : GOSUB 1600:PRINT"Je peux faire la conversion:"
4030 : PRINT: PRINT" Celcius -> Farenheit"
4040 : S=17:GET B$:RETURN
4050:
4100 : REM Conversion
4110 :4120 : CLS : INK 6
4130 : GOSUB 1600:PRINT"Formule de conversion :"
4140 : PRINT: PRINT: PRINT T3$(S)
4150 : PRINT:PRINT:PRINT:PRINT"Nombre de ";T1$(S);:INPUT F
4170 : GB=F#T(S):IF S=17 THEN GB=GB-17.777777
4180 : PRINT:PRINT:PRINT"Cela represente "; INT(GB#1E5)/1E5; T2$(S
4190:
4200 : RETURN
```
## L'ORIC LE SON **ET LE DESSIN**

# **Oric piano**

#### **PRESENTATION**

Vous jouez du piano ? Non ? Alors il est temps de vous y mettre !

Ce programme simule le clavier d'un piano (malheureusement à une seule octave). Les touches du clavier reprennent la disposition des tons et demi-tons d'un clavier de piano. Les notes et leur correspondanttouche sont indiqués en haut de l'écran en haute résolution.

Musiciens, à vos claviers...

#### **ORGANIGRAMME DU PROGRAMME**

#### Le *pA.ogA.amme. <sup>a</sup> ta AtA.u.c.tu.A.0, h.*

L'organigramme de présentation est donné, car il ne ressemble pas aux autres organigrammes de présentation.

#### **Présentation**

Elle consiste en l'affichage (en haute résolution) d'une portée, de la clé de Sol, et des notes avec leur correspondant-lettre.
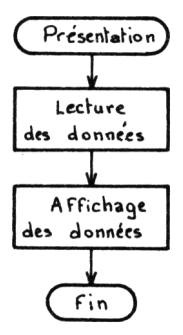

#### **Oric-Piano**

Le programme de jeu consiste en une attente de frappe de touche clavier. La touche **"SPACE"** commande la sortie du programme.

Les touches-notes commandent le canal son n° 1 de l'ORIC grâce à l'ordre BASIC **"Music a, b, c, d"** avec :

- **a : canal**
- **b : octave**
- **c : note**
- **d : volume**

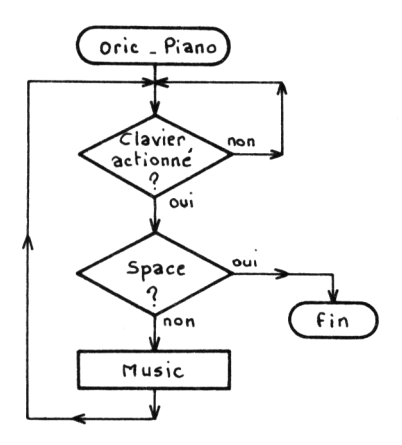

*108*

#### **LE PROGRAMME**

Il se décompose en trois pavés :

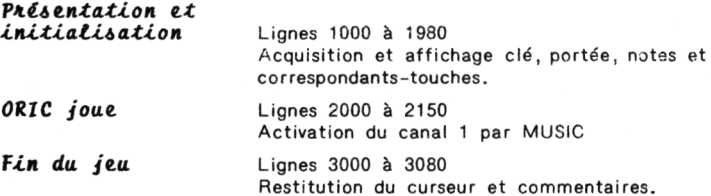

#### **LES VARIABLES UTILISEES**

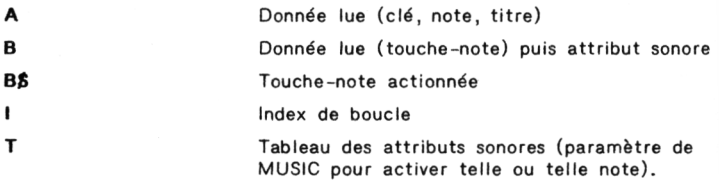

#### **BOITE A OUTILS POUR ORIC 1 ET ATMOS / 109**

```
10:REM ORIC-PIANO
20:30:GOSUR 1000 'Presentation et Initialisation
40:
       GOSUB 2000 'ORIC ioue
50:GOSUB 3000 'Fin du jeu
60:70:FMD
80:1000 : REM Affichage Presentation
1010:1020:REN Cle de Sol
1030:1040: FOR I=0 TO 15
         READ A : POKE 46464+1.A
1050:1060 : NEXT I
1070:1080: REM Notes
1090:1100: FOR I=0 TO 23
         READ A : POKE 46480+I.A
1110:1120 : NEXT I
1130 +1140 : REM Titre
1150:1160 : HIRES : INK 6 : PRINT CHR$(17)
1170: CURSET 50.10.0
1180 : FOR I=1 TO 13
1190 :
         READ A : CHAR A,0,1
1200:CURSET 50+1#10,10,0
       NEXT I
1210 :1220:1300:
      REM Placement Cle et Notes
1310:1320:CURSET 33.44.0
       CHAR 48, 0, 1
1330:
1340:CURSET 33.52.0
1350:CHAR 49.0.1
1360:
1370 :
```
*110*

1810 : RETURN 1330 : CURSET 45,58,0:CHAR 51,0,1:CURSET 45,50,0:CHAR 52,0,1 1390 : 1400 : 1420 : 1430 : 1440 : 1450 : 1460 : 1470 : 1480 : 1490 : 1500 : 1510 : 1520 : 1530 : 1540 : 1550 : 1555 : 1560 : 1570 : 1580 : 1590 : 1600 : 1610 : 1620 : 1630 : 1640 ! 1650 : 1660 : 1670 : 1680 : 1690 i 1700 : 1710 <sup>s</sup> 1720 : 1730 : 1740 : 1750 : 1760 : 1770 : 1780 : 1790 : 1800 : CURSET 55,61,0:CHAR 35,0,1 CURSET 60,58,0:CHAR 51,0,1 :CURSET 60,50,0:CHAR 52,0,1 CURSET 75,56,0:CHAR 50,0,1:CURSET 75,48,0:CHAR 52,0,1 CURSET 85,59,0:CHAR 35,0,1 CURSET 90,56,0:CHAR 50,0,1:CURSET 90,48,0:CHAR 52,0,1 CURSET100,54,0:CHAR 5!,0,l:CÜRSET100,46,0:CHAR 52,0,1 CURSET 110,52,0:CHAR 50,0,1:CURSET 110,44,0:CHAR 52,0,1 CURSET 120,55,0:CHAR 35,0,1 CURSET 125,52,0:CHAR 50,0,1:CURSET 125,44,0:CHAR 52,0,1 CURSET 135,50,0:CHAR 51,0,1 :CURSET 135,42,0:CHAR 52,0,1 CURSET 145,53,0:CHAR 35,0,1 CURSET 150,50,0:CHAR 51,0,1:CURSET 150,42,0:CHAR 52,0,1 CURSET 160,48,0:CHAR 50,0,1:CURSET 160,40,0:CHAR 52,0,1 CURSET 170,51,0:CHAR 35,0,1 CURSET 175,48,0: CHAR 50,0,1:CURSET 175,40,0:CHAR 52,0,1 CURSET 185,46,0:CHAR 51,0,1:CURSET 185,38,0:CHAR 52,0,1 REH Portée FOR 1=1 TO 5 CURSET 40,40+1#4,1 DRAW 155,0,1 HEXT I REM Designation des Touches-Notes FOR 1=1 TO 12 READ A,B CURSET A,70,0 CHAR B,0,1 NEXT I FOR 1=1 TO 34 READ A CURSET 1#6+20,140,0 CHAR A,0,1 MEXT I FOR 1=1 TO 32 READ A CURSET 146+20,160,0 CHAR A,0,1 NEXT I

#### BOITE A OUTILS POUR ORIC 1 ET ATNOS / 111

```
1830 : REM Donnees de l'initialisation
1840:
1900 DATA 0.0.12.10.10.10.12.24.28.42.42.28.8.40.24.0
1910 DATA 63, 4, 4, 4, 63, 28, 28, 28, 4, 4, 63, 4, 4, 28, 63, 28, 0, 0, 4, 4, 4, 4, 4, 4
1920 DATA 79.82.73.67.32.77.85.83.73.67.73.69.78
1930 DATA 45.65.58.87.75.83.88.69.100.68.110.70.123.84
1940 DATA 135.71.148.89.160.72.173.85.185.74
1950 DATA 80.111.117.114.32.106.111.117.101.114.44.97.112.112.117.1
21,101
1960 DATA 122, 32, 115, 117, 114, 32, 108, 101, 115, 32, 116, 111, 117, 99, 104, 1
01.115
1970 DATA 99.111.114.114.101.115.112.111.110.100.97.110.116.32.97.1
17.120
1980 DATA 32, 110, 111, 116, 101, 115, 32, 100, 101, 115, 105, 114, 101, 101, 115
2000 : REM ORIC joue
2010:2015: DIM T(25)
2020: FOR I=1 TO 25
2030:READ A: I(I) = A2040 : NEXT I
2045:2050:PRINT CHR$(6) 'Curseur muet
2060:2070: GET B$
2080 : IF B$=" " THEN RETURN
2090: B=T(ASC(B$)-64)
2100 : IF B(>0 THEN MUSIC 1,5, B,7
2110:2120 : GOTO 2070
2130:2140 : RETURN
2900 DATA 1, 0, 0, 5, 4, 6, 8, 10, 0, 12, 0, 0, 0, 0, 0, 0, 0, 0, 3, 7, 11, 0, 2, 0, 9
3000 : REM Fin du programme
3010:
3020:PLAY 0.0.0.0
3030: PRINT CHR$(6)
3040 : PRINT CHR$(17)
3050 : LORES 0:CLS
3060 : PLOT 08.10. "Au revoir et a bientot"
3070:
3080 : RETURN
```
# **Oric joue**

#### **PRESENTATION**

Outre les quatre commandes sonores préprogrammées, ORIC possède des ordres sonores très sophistiqués.

Les trois programmes qui suivent, mettent en oeuvre deux de ces ordres **MUSIC et PLAY.**

Avant d'entrer dans le détail de chaque programme, examinons de plus près ces deux commandes.

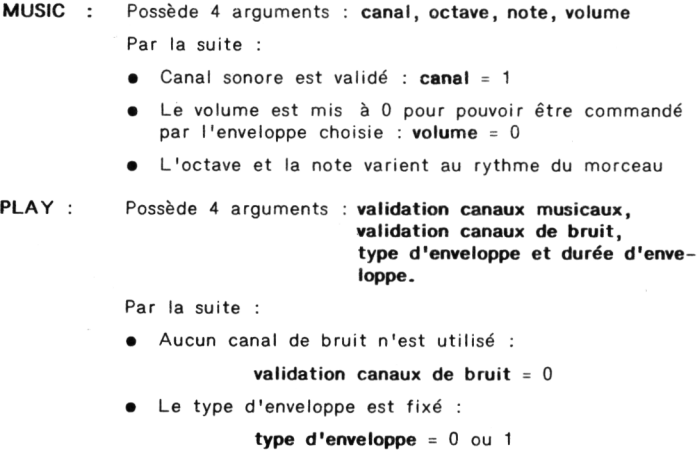

#### *BOITE A OUTILS POUR ORIC 1 ET ATMOS / 113*

• La validation des canaux musicaux est fixée :

#### **validation des canaux musicaux = <sup>1</sup>**

• La durée de l'enveloppe est fonction du morceau.

#### **LE PROGRAMME**

Décrivons la façon de procéder dans chaque programme : (POP CORN, CHARLOT et CLASSIQUE).

Tout d'abord, ces trois programmes possèdent un tronc commun : leur structure. Cette structure comporte deux étapes :

- **• La lecture des données** ( Note/Octave/Validation canaux musicaux ou Durée de pause entre 2 notes) jusqu'à la fin du morceau.
- **• Activation des ordres** MUSIC et PLAY.

Pour les programmes "POP CORN" et "CHARLOT", la donnée C commande le temps de pause entre 2 notes et la durée de l'enveloppe.

Pour le programme "CLASSIQUE", la donnée C commande le temps de pause entre 2 notes. La durée de l'enveloppe est fixe.

```
10:REM Pop corn
20:FOR 1=1 TO 74
30:40:READ A.B.C
            IF C=7 THEN D=4000 ELSE D=600
50:60:MUSIC 1, B, A, O
70:PLAY C.O.1.D
80:IF C=1 THEN WAIT 20 ELSE WAIT 100
90:IF I=7 OR I=14 OR I=29 OR I=45 OR I=52 OR I=59 THEN WAIT
30
100:NEXT I
110:120 +END
          130:1000 DATA 5, 4, 1, 3, 4, 1, 5, 4, 1, 12, 3, 1, 8, 3, 1, 12, 3, 1, 5, 3, 1, 5, 4, 1, 3, 4, 1, 5
, 4, 11010 DATA 12, 3, 1, 8, 3, 1, 12, 3, 1, 5, 3, 1, 5, 4, 1, 7, 4, 1, 8, 4, 1, 7, 4, 1, 8, 4, 1, 5
, 4, 11020 DATA 7, 4, 1, 5, 4, 1, 7, 4, 1, 3, 4, 1, 5, 4, 1, 3, 4, 1, 5, 4, 1, 1, 4, 1, 5, 4, 1
1030 DATA 8, 4, 7, 5, 4, 7, 12, 3, 7, 8, 4, 1, 10, 4, 1, 12, 4, 7, 10, 4, 7, 8, 4, 7
1040 DATA 8, 4, 7, 5, 4, 7, 12, 3, 7, 8, 4, 1, 10, 4, 1, 12, 4, 7, 10, 4, 7, 8, 4, 7
1050 DATA 5, 4, 1, 3, 4, 1, 5, 4, 1, 12, 3, 1, 8, 3, 1, 12, 3, 1, 5, 3, 1, 5, 4, 1, 3, 4, 1, 5
, 4, 11060 DATA 12, 3, 1, 8, 3, 1, 12, 3, 1, 5, 3, 1, 5, 4, 1, 7, 4, 1, 8, 4, 1, 7, 4, 1, 8, 4, 1, 5
, 4, 11070 DATA 7, 4, 1, 5, 4, 1, 7, 4, 1, 3, 4, 1, 5, 4, 1, 3, 4, 1, 5, 4, 1, 1, 4, 1, 5, 4, 1
```

```
10.1REN Charlot
20:FOR I=1 TO 76
30 +READ A, B, C
40:50 :
        IF C=7 THEN D=1800:WAIT 5 ELSE D=600
        MUSIC 1.B.A.0
60 :
        PLAY 1, 0, 1, D
70:80:IF C=7 THEN WAIT 18
90 :WAIT 15
100:IF I=12 OR I=25 OR I=29 OR I=33 OR I=37 THEN WAIT 30
110:IF I=44 OR I=56 OR I=69 OR I=74 THEN WAIT 30
120 : NEXT I
130: REN TEELELELELELELELELELELELELELELELE
1000 DATA 5, 4, 1, 1, 4, 1, 8, 3, 1, 5, 3, 1, 1, 3, 1, 5, 3, 1, 8, 3, 1, 5, 3, 1, 8, 3, 1, 10,
3.7
1010 DATA 5.3.1.8.3.1.5.4.1.1.4.1.8.3.1.5.3.1.1.3.1.5.3.1.8.3.1.5.3
, 1
1020 DATA 8, 3, 1, 1, 4, 1, 12, 3, 1, 3, 4, 1, 1, 4, 1, 5, 4, 1, 8, 4, 7, 5, 4, 1, 1, 4, 1, 5,
4.11030 DATA 1, 4, 1, 8, 3, 7, 10, 3, 1, 5, 4, 1, 8, 4, 7, 5, 4, 1, 1, 4, 1, 5, 4, 1, 1, 4, 1, 8,
3.11040 DATA 1, 4, 1, 1, 4, 1, 12, 3, 1, 1, 4, 1
1050 DATA 5.4.1.1.4.1.8.3.1.5.3.1.1.3.1.5.3.1.8.3.1.5.3.1.8.3.1.10,
3,71060 DATA 5, 3, 1, 8, 3, 1, 5, 4, 1, 1, 4, 1, 8, 3, 1, 5, 3, 1, 1, 3, 1, 5, 3, 1, 8, 3, 1, 5, 3
\cdot1
1070 DATA 8, 3, 1, 1, 4, 1, 12, 3, 1, 3, 4, 1, 1, 4, 1, 8, 3, 1, 8, 3, 1, 8, 3, 1, 9, 3, 1, 8,
3,11080 DATA 8.3.1.1.4.1
```

```
10:REM Classique
20:30:FOR I=1 TO 73
40:
          READ A.B.C
50:MUSIC 1, B, A, 0
60:
          PLAY 1,0,0,600
70:WAIT 15
80:IF C=1 THEN WAIT 14
90 :
       NEXT I
100:110 : END
1000 DATA 1, 3, 1, 6, 3, 2, 5, 3, 2, 6, 3, 1, 1, 3, 1, 8, 3, 1, 1, 3, 1, 9, 3, 1, 6, 3, 1, 11,
3,11010 DATA 6, 3, 1, 1, 4, 1, 6, 3, 1, 2, 4, 1, 6, 3, 1, 5, 3, 2, 6, 3, 2, 8, 3, 2, 5, 3, 2, 1, 3
,11020 DATA 1, 4, 2, 11, 3, 2, 10, 3, 2, 11, 3, 2, 1, 4, 2, 10, 3, 2, 6, 3, 2, 8, 3, 2, 10, 3,
\overline{2}1030 DATA 6, 3, 2, 4, 3, 1, 2, 3, 2, 1, 3, 2, 2, 3, 1, 11, 3, 2, 9, 3, 2, 8, 3, 2, 9, 3, 2, 11
1040 DATA 8, 3, 2, 4, 3, 2, 6, 3, 2, 8, 3, 2, 4, 3, 2, 2, 3, 1, 1, 3, 2, 11, 2, 2, 1, 3, 1
1050 DATA 9.3.2.8.3.2.6.3.2.8.3.2.9.3.2.6.3.2.2.3.2.4.3.2.6.3.2.2.3
,21060 DATA 1, 3, 1, 11, 2, 2, 10, 2, 2, 11, 2, 1, 2, 3, 1, 1, 3, 1, 6, 3, 1, 5, 3, 2, 6, 3, 2
1070 DATA 8, 3, 2, 5, 3, 2, 5, 3, 1, 6, 3, 2, 5, 3, 2, 6, 3, 2
```
### **Le chien**

#### **PRESENTATION**

Ce programme réalise le dessin d'un chien sur une imprimante 80 colonnes en basse résolution, grâce aux lettres de l'alphabet. Plusieurs lettres sont utilisées afin d'obtenir différents contrastes.

#### **ORGANIGRAMME DU PROGRAMME :**

Le programme possède une structure linéaire. Il consiste en une suite d'ordres d'impression **"LPRINT".**

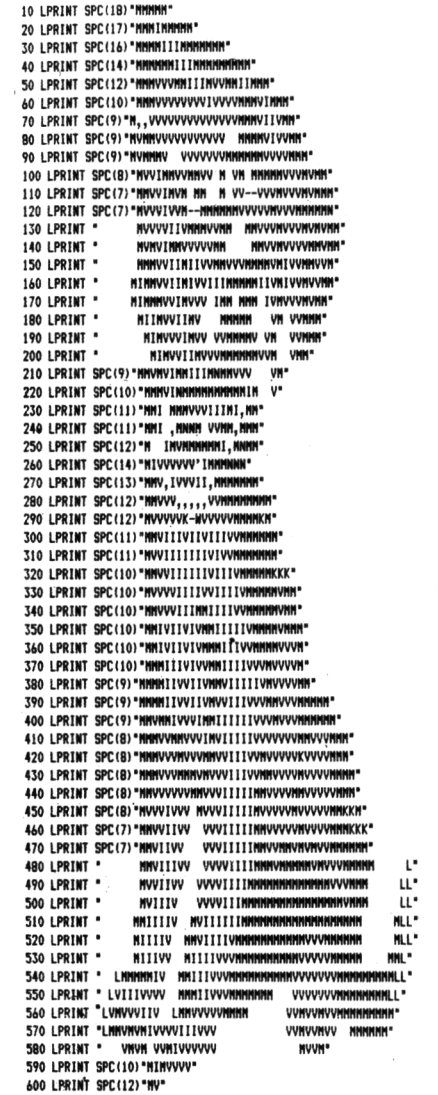

# **UTILITAIRE**

# **L'oric et l'alphabet**

#### **PRESENTATION**

Lors de la création d'un programme, vous pouvez être amené <sup>à</sup> définir des caractères n'existant pas dans l'ensemble des caractères standard de **LORES 0** et **LORES <sup>1</sup>**

ORIC permet la redéfinition de son jeu de caractères basse résolution.

Ce programme, un peu limité permet la redéfinition de tous les caractères **LORES 0** appartenant au clavier.

Un caractère est défini dans une grille 8 lignes, 6 colonnes. Chaque case de cette grille constitue un point élémentaire (ou pixel) qui peut être allumé ou éteint. Le caractère étant redéfini, il suffit de l'affecter <sup>à</sup> une lettre quelconque. Par la suite, cette lettre sera systématiquement remplacée par le caractère redéfini.

Pour revenir au jeu de caractères standard, deux solutions s'offrent à vous :

Débrancher ORIC puis le rebrancher.

Exécuter la routine d'initialisation des caractères LORES X en actionnant l'interrupteur **RESET** placé sous l'ORIC.

#### **ORGANIGRAMME DE L'UTILITAIRE**

#### *Le pAogAamme <sup>a</sup> ta <itAu.etu.Ae> h.*

Le module principal consiste en une série de tests sur les touches du clavier.

- Les quatre touches de déplacement (droite, gauche, haut, bas) permettent de se déplacer sur la grille caractère.
- Les touches <sup>P</sup> et V servent (respectivement) <sup>à</sup> allumer (caractère plein) ou éteindre (caractère vide) le pixel courant.
- La touche **"RETURN"** fait prendre en compte le caractère redéfini, (voir organigramme page suivante)

#### LE PROGRAMME

Il se décompose en trois pavés :

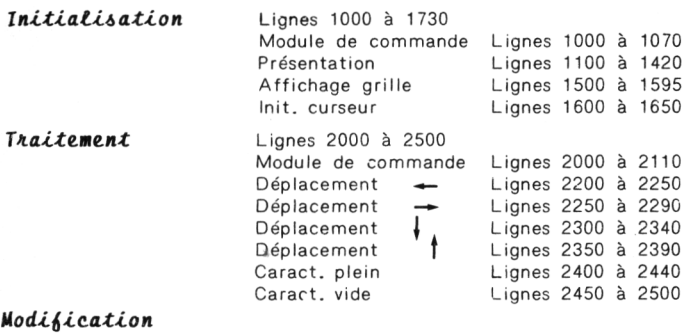

*caractère* Lignes 3000 à 3110 Modification d'un des caractères clavier par le caractère que l'on vient de définir.

#### **LES VARIABLES UTILISEES**

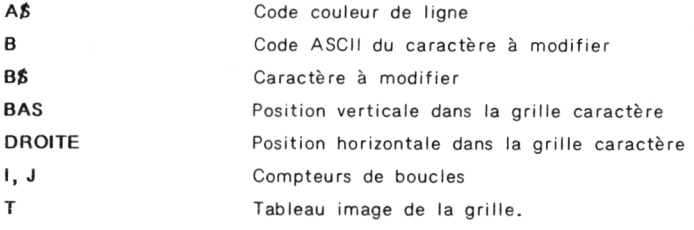

Le module principal a donc la structure suivante :

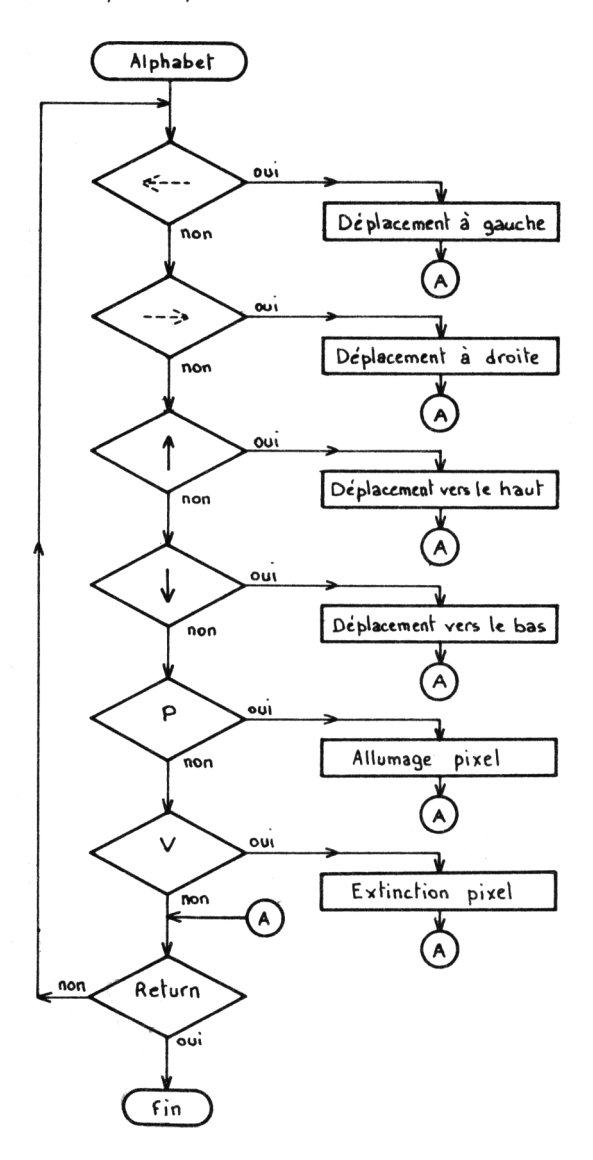

```
10 : REM ORIC et l'alphabet
20.130 : GOSUR 1000 'Initialisation
40: GOSUB 2000 'Traitement
50 : GOSUB 3000 'Modification caractere
60 : END
70:1000 : REM Module d'initialisation et d'affichage
1010:1020 : GOSUB 1100 'Affichage menu
1030 : GOSUB 1500 'Affichace grille
1040 : GOSUB 1600 'Init. curseur
1050 : RETURN
1060:1100 : REM Module d'affichace du menu
1110 +1120 : PAPER 0:1NK 5
1130 : REM Titre
1140 : PRINT CHR$(12)
1150 : PRINT CHR$(4); CHR$(27); "N";
1160 : PRINT CHR$(27): "A
                             ORIC ET L'ALPHABET": CHR$(4)
1170 : REM Objet
1180 : PRINT: PRINT: PRINT
1190: A$="D" 'Code couleur = Bleu
1200 : PRINT"OBJET : ";
1210 : GOSUB 1700:PRINT"Modification des caracteres"
1220 : GOSUB 1700:PRINT" standard de l'ORIC"
1230 : REM Jab
1240 : PRINT: PRINT
1250 : A$="F" 'Code couleur = Cyan
1260 : PRINT"JOB :":
1270 : GOSUB 1700:PRINT"Les caracteres sont definis"
1280: GOSUB 1700:PRINT"
                         dans une grille 8 # 6"
1290 : GOSUB 1700: PRINT"
                             pixels . Chaque pixel peut"
1300: GOSUB 1700:PRINT"
                             etre plein (Commande P)"
1310: GOSUB 1700:PRINT"
                             ou vide (Commande V) ."
1320: GOSUB 1700:PRINT"
                            Les deolacements se font"
1330 : GOSUB 1700:PRINT"
                             grace aux touches-fleches."
1340 : REM Debut
1350: PRINT:PRINT
1360 : A$="C" 'Code couleur = Jaune
1370 : PRINT"DEBUT :":
1380 : GOSUB 1700: PRINT "Pour commencer, appuyez sur "
1390: GOSUB 1700:PRINT" la touche 'RETURN'"
1400 : GET A$ 'Attente d'une action clavier
1410 : RETURN
```

```
1500 : REM Module d'affichage grille-caractere et commentaires
1510:1520 : CLS 'Nettoyage d'ecran
1530 : FOR 1=0 TO 5
1540: FOR J=0 TO 7
         PLOT 14+1,8+J."."
1550:1560:NEXT J
1570 : NEXT I
1580 : PLOT 0.22. "Quand vous aurez dessine le caractere,"
1585 : PLOT 0.23. "tappez RETURN ."
                                      DEFINITION DE LA LETTRE
1590 : PRINT CHR$(27); "L"; CHR$(27); "A
": RETURN
1600 : REM Module d'initialisation curseur
1610:1620 : PLOT 14.8."."
1630 : DROITE=0:BAS=0
1640 : RETURN
1450 : REW SECONDECITY ENTERTAINMENT ENTERTAINMENT ENTITY OF REWARDS
1700 : REM Module de couleur de ligne
1710 : PRINT CHR$(27); "H"; CHR$(27); A$;
1720 : RETURN
2000 : REM Module de traitement
2010:2020 : GET A$
2030 : IF ASC(A$)=8 THEN GOSUB 2200
2040 : IF ASC(A$)=9 THEN 60SUB 2250
2050 : IF ASC(A$)=10 THEN GOSUB 2300
2060 : IF ASC(A$)=11 THEN GOSUB 2350
?070 : IF A$="P" THEN GOSUB 2400
2080 : IF A$="V" THEN GOSUB 2450
2090 : IF ASC(A$)=13 THEN RETURN
2100 : 60TO 2000
```
#### BOITE A OUTILS POUR ORIC 1 ET ATMOS / 125

```
2200 : REM Deplacement vers la gauche
2210:2220 : DROITE=DROITE-1
2230 : IF DROITE=-1 THEN DROITE=0
2240 · RETHRN
2250 : REM Deplacement vers la gauche
7760:2270 : DROITE=DROITE+1
2280 : IF DROITE=6 THEN DROITE=5
2290 : RETURN
2300 : REM Deplacement vers le bas
2310:2320 : RAS=RAS+1
2330 : IF RAS=R THEN RAS=7
2340 : RETURN
2350 : REM Deplacement vers le haut
2360:
2370 : BAS=BAS-1
2380 : IF BAS =- 1 THEN BAS=0
2390 : RETURN
2400 : REM Caractere plein
2410:2420 : T(BAS, DROITE)=1
2430 : PLOT 14+DROITE, 8+BAS, ***
2440 : RETURN
2450 : REM Caractere vide
2460:2470 : T(BAS, DROITE)=0
2480 : PLOT 14+DROITE.8+BAS."."
2490 : RETURN
7500 : RFR REN REPORTED PROPERTY IN EXAMPLE PROPERTY
3000 : REM Modification du caractere
3010:3020 : PRINT: PRINT: PRINT
3030 : INPUT"Caractere a modifier"; B$
3040 : B=ASC(B$) : A=0
3050 : FOR 1=0 TO 7
3060: FOR J=0 TO 5
3070 : IF T(I, J)=1 THEN A=A+(2^(5-J))
3080 : NEXT J
3090 : POKE 46080+(B#8)+I.A : A=0
3100 : NEXT I
3110 : RETURN
```
### **Comptabilité oric <sup>1</sup> et atmos**

*Les 20 programmes proposés dans ce livre ont été développés sur ORIC-1. Ils sont compatibles ORIC ATMOS moyennant les modifications suivantes :*

Attaque aérienne Casse-pipes

Le piéton courageux Réflexe Bataille navale

Jack pot

Jeu du 21 Jeu des allumettes Les piranhas attaquent Mémoire à court terme Mastermind Figures de Moivre Biorythmes La vie Les unités anglo-saxonnes ORIC-piano ORIC joue Le chien Modification des caractères Menu\* Menu\* 2240 IF B<>3 THEN B\$="U":NP=NP+1 ELSE B\$="V" 2370 PRINT "Pressez une touche pour commencer" Menu<sup>\*</sup> Menu\* 2830 PLOT 2\* A+9,B+9,"0" 2930 PLOT 2\*A+9,B+9,"X" Lignes 2240,2460,2560,2660 : supprimer un blanc dans les premières côtes Rien à modifier Rien à modifier Menu\* Menu\*  $M$ enu\* Rien à modifier Rien à modifier Menu\* Menu\* Rien à modifier Rien à modifier Rien à modifier Rien à modifier

*M\*enu : certaines lignes du menu de présentation devront comporter un nombre de "blancs" moins important ou des mots plus courts ...*

Imprimé en Belgique sur les presses du Scorpion D/1984/3548/3 N° d'édition 87109.8.1 ISBN 2.87109.008.4

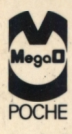

### **BOITE A OUTILS POUR ORIC ORIC 1 et ATMOS 20 PROGRAMMES EN BASIC**

Qui n'a jamais regretté de ne pas avoir sous la main le tournevis ou la pince pour faire tel ou tel bricolage? Les ordinateurs par leur aspect universel sont comme les boîtes à outils (et les auberges espagnoles...): on y trouve ce que l'on y met. Cette collection MegaO-Poche n'a pas la prétention de livrer le secret des grandes applications informatiques, mais bien de mettre à la disposition des utilisateurs des petits programmes tout prêts qui leur permettront de résoudre de nombreux problèmes de la vie quotidienne.

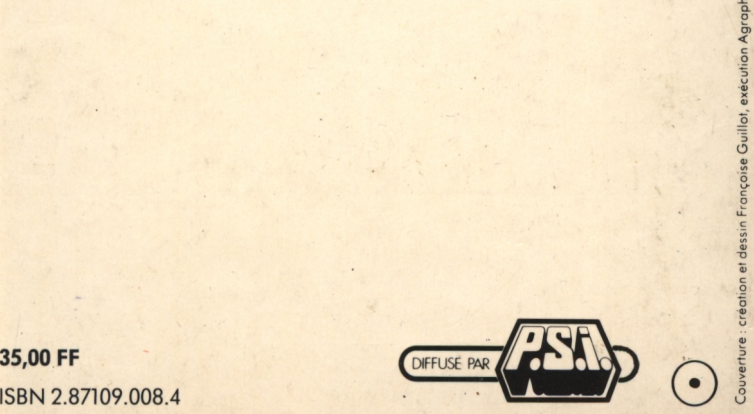

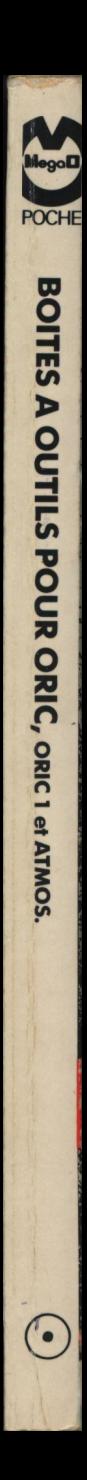